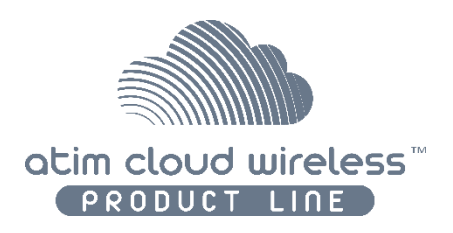

# Atim Cloud Wireless®

# **Temperature, humidity and air quality (CO2, VOC)**

# User Guide

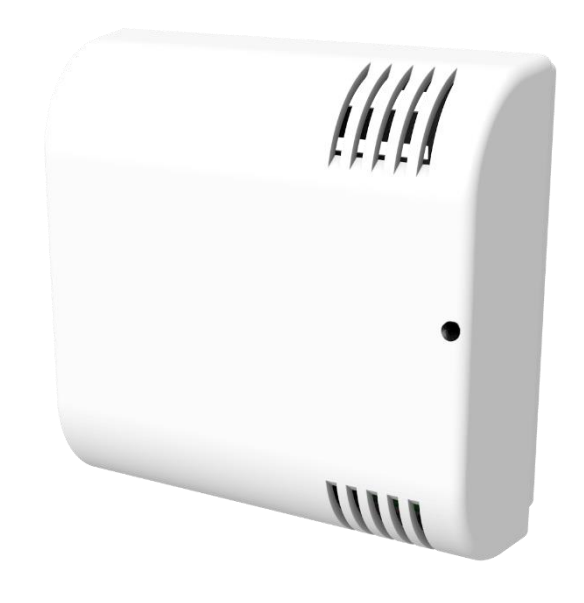

Concerned models:

ACW/LW8-THAQ ACW/SF8-THAQ

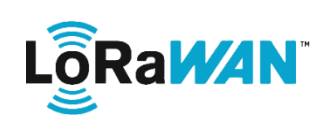

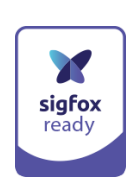

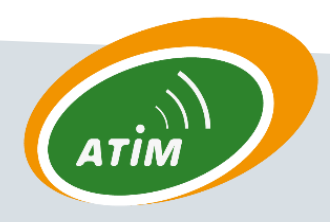

ATIM Radiocommunications Chemin des Guillets 38250 Villard de Lans

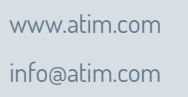

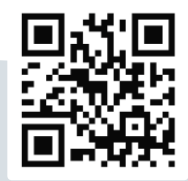

# Table of contents

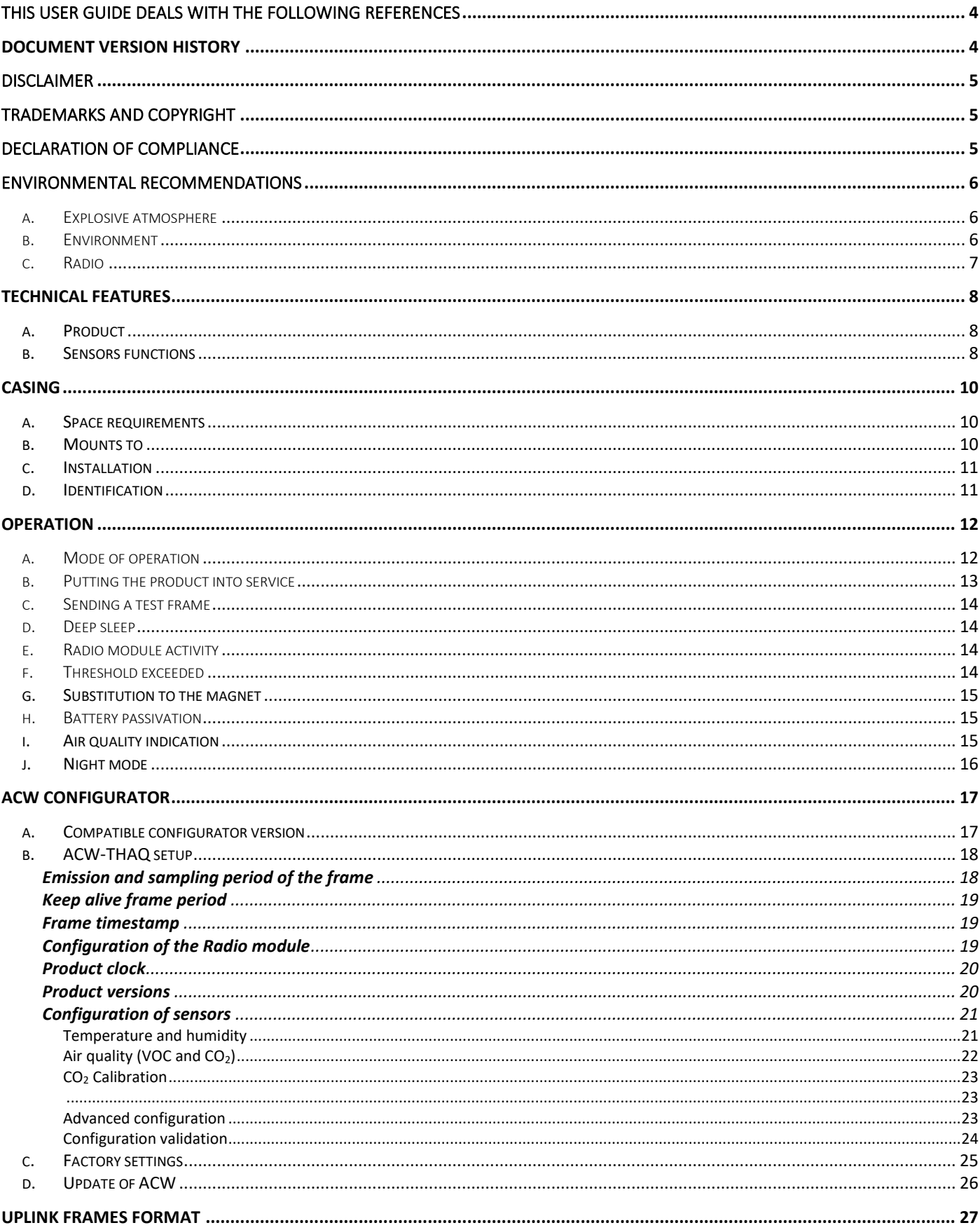

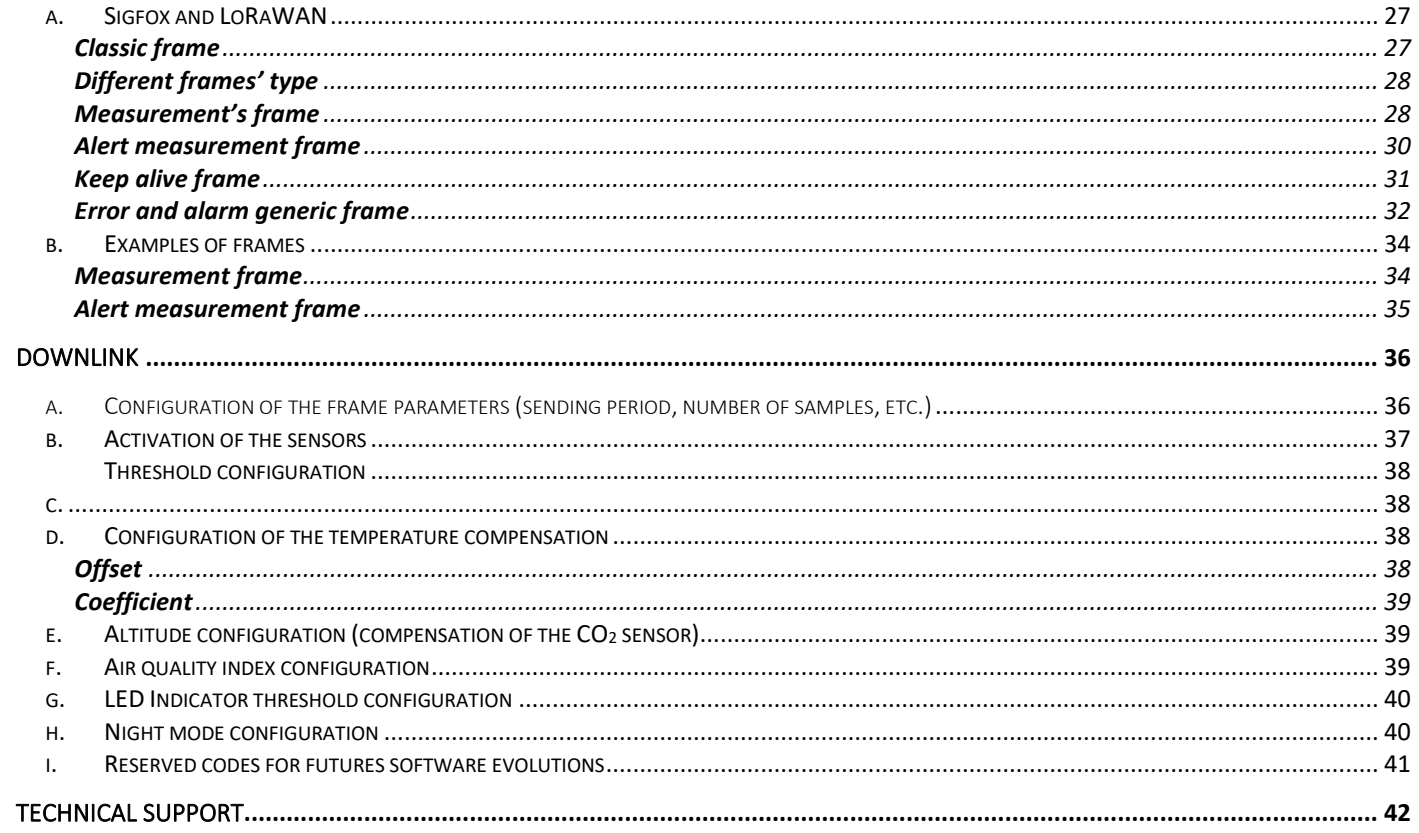

# <span id="page-3-0"></span>This user guide deals with the following references

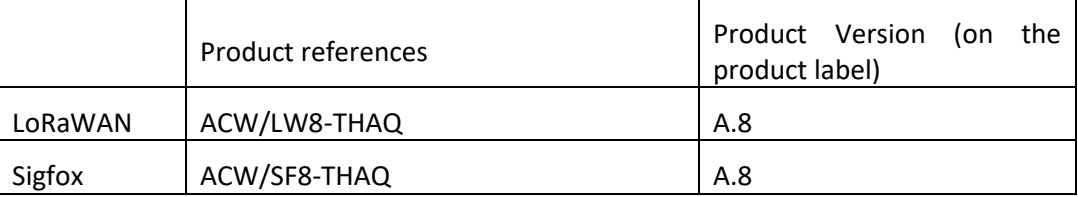

# <span id="page-3-1"></span>Document version history

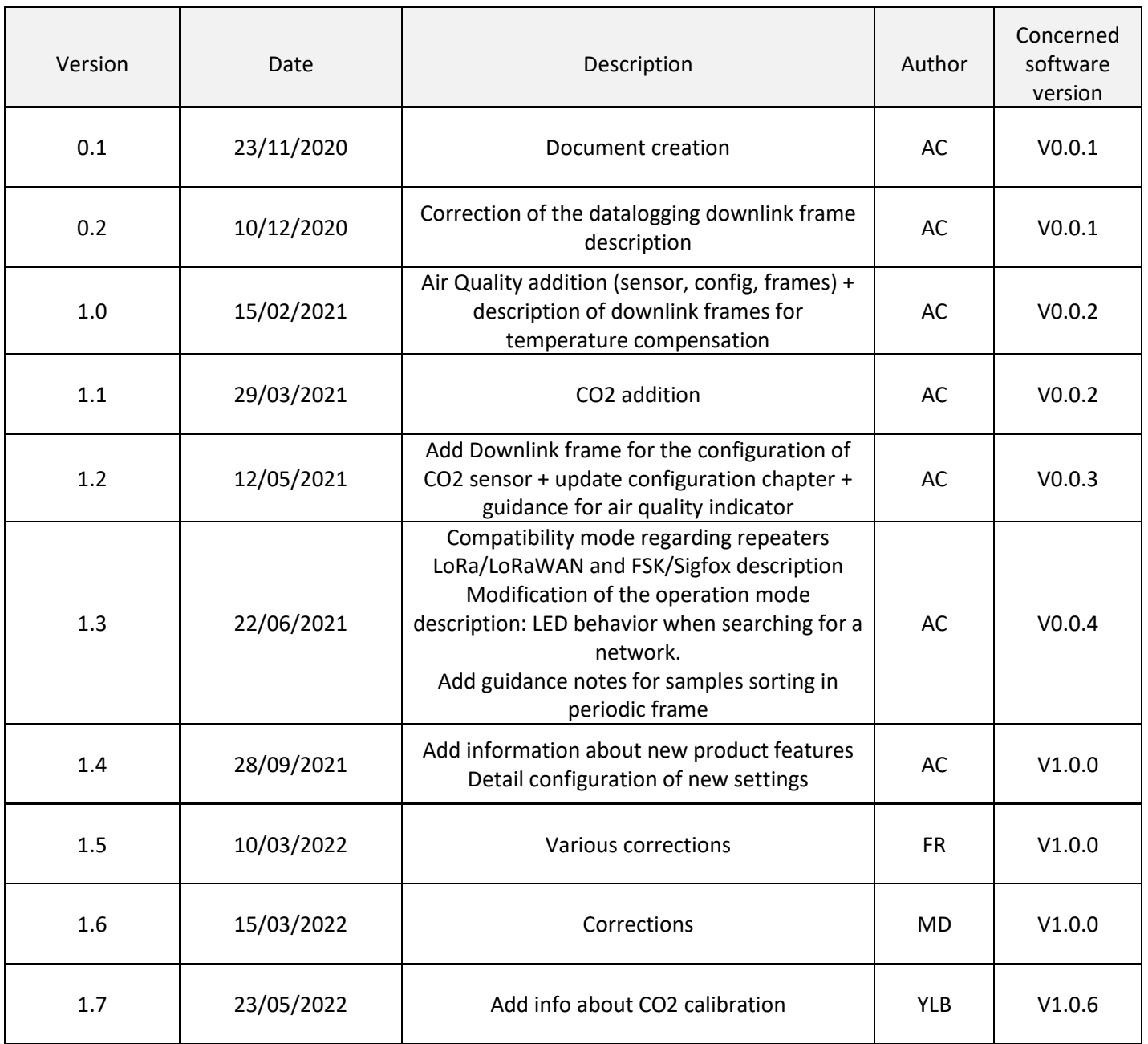

# <span id="page-4-0"></span>Disclaimer

The information contained in this document is subject to change without warning and does not represent a commitment on the part of ATIM radiocommunications. ATIM radiocommunications provides this document 'as-is' with no warranty of any kind, express or implied, including but not limited to implied warranties of merchantability or fitness for a particular purpose. ATIM radiocommunications may make changes and/or improvements to this manual or to the product(s) or program(s) described in this manual, at any time.

# <span id="page-4-1"></span>Trademarks and copyright

ATIM radiocommunications®, ACW ATIM Cloud Wireless® and ARM Advanced Radio Modem® are registered trademarks of ATIM SARL in France. The other trademarks mentioned in this document are the property of their respective owners.

# <span id="page-4-2"></span>Declaration of compliance

All ACW Atim Cloud Wireless® products comply with the regulatory requirements of the R&TTE Directive (1999/5/EC), article 3:

# $\epsilon$

**1 SAFETY** (Article 3.1a of the 1999/5/EC Directive) NF EN60950-1 Ed. 2006/A1:2010/A11:2009/A12:2011 (health) EN62479: 2010 (power <20mW) or EN62311:2008 (power > 20mW)

**2 Electromagnetic compatibility** (Article 3.1b of the 1999/5/EC Directive) EN 301489-3 v1.4.1, EN 301489-1 V1.9.2

#### **3 Efficient use of the radio frequency spectrum** (Art.3.2 of the 1999/5/EC Directive) ETSI EN300 220-2 v2.4.1 and EN300 220-1 v2.4.1

# <span id="page-5-0"></span>Environmental recommendations

#### <span id="page-5-1"></span>a. Explosive atmosphere

Except for the ACW-ATEX line specifically intended for this purpose, do not use ACW radio modems in the presence of flammable gases or fumes. Using the equipment in such an environment constitutes a safety hazard.

#### <span id="page-5-2"></span>b. Environment

Respect the temperature ranges for storage and operation of all products. Failing to respect these guidelines could disrupt device operation or damage the equipment. ACW products in IP65 water- and dust-resistant housings may be placed outdoors but must not be submerged under any circumstances.

Follow the instructions and warnings provided below to ensure your own safety and that of the environment and to protect your device from any potential damage.

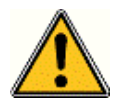

**General hazard** – Failure to follow the instructions presents a risk of equipment damage.

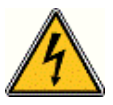

**Electrical hazard** – Failure to follow the instructions presents a risk of electrocution and physical injury.

**WARNING**: do not install this equipment near any source of heat or any source of humidity.

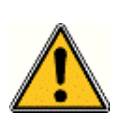

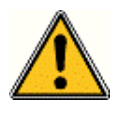

**WARNING**: for your safety, it is essential that this equipment be switched off and disconnected from mains power before carrying out any technical operation on it.

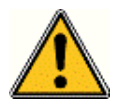

**WARNING**: the safe operation of this product is ensured only when it is operated in accordance with its intended use. Maintenance may only be performed by qualified personnel.

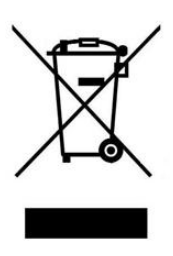

Waste disposal by users in private households within the European Union. This symbol appears on a product or its packaging to indicate that the product may not be discarded with another household waste. Rather, it is your responsibility to dispose of this product by bringing it to a designated collection point for the recycling of electrical and electronic devices. Collection and recycling waste separately at the time you dispose of it helps to conserve natural resources and ensure a recycling process that respects human health and the environment. For more information on the recycling centre closest to your home, contact your closest local government office, your local waste management service, or the business from which you purchased the product.

#### <span id="page-6-0"></span>c. Radio

Direct-current symbol

Modems in the ACW line are radio-communication modems that use the ISM (industrial, scientific, and medical) bands, which may be used freely (at no cost and with no authorization required) for industrial, scientific, and medical applications.

# <span id="page-7-1"></span><span id="page-7-0"></span>Technical features

a. Product

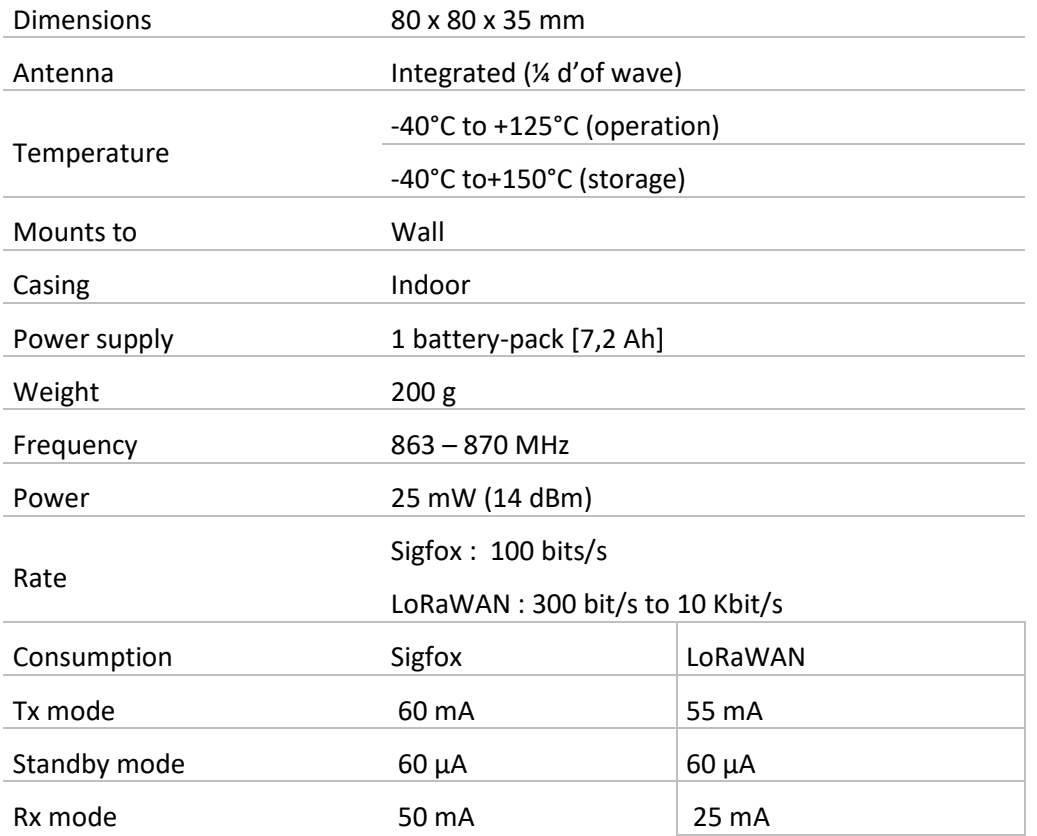

# <span id="page-7-2"></span>b. Sensors functions

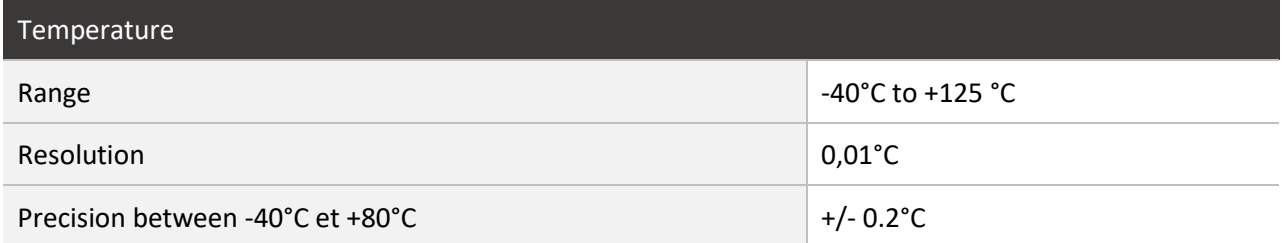

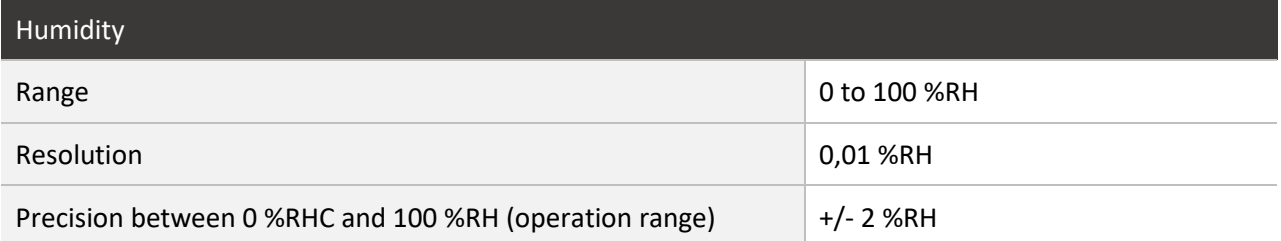

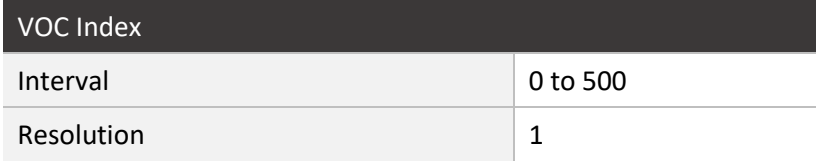

#### **IMPORTANT NOTE**

*The VOC index represents the overall concentration of all VOCs (volatile organic compounds) and not a specific concentration of a given compound. The index is defined on a scale from 0 to 500 (0 for almost zero VOC concentration and 500 for very high VOC concentration).*

The scale (unitless) below provides an approximate representation based on colors:

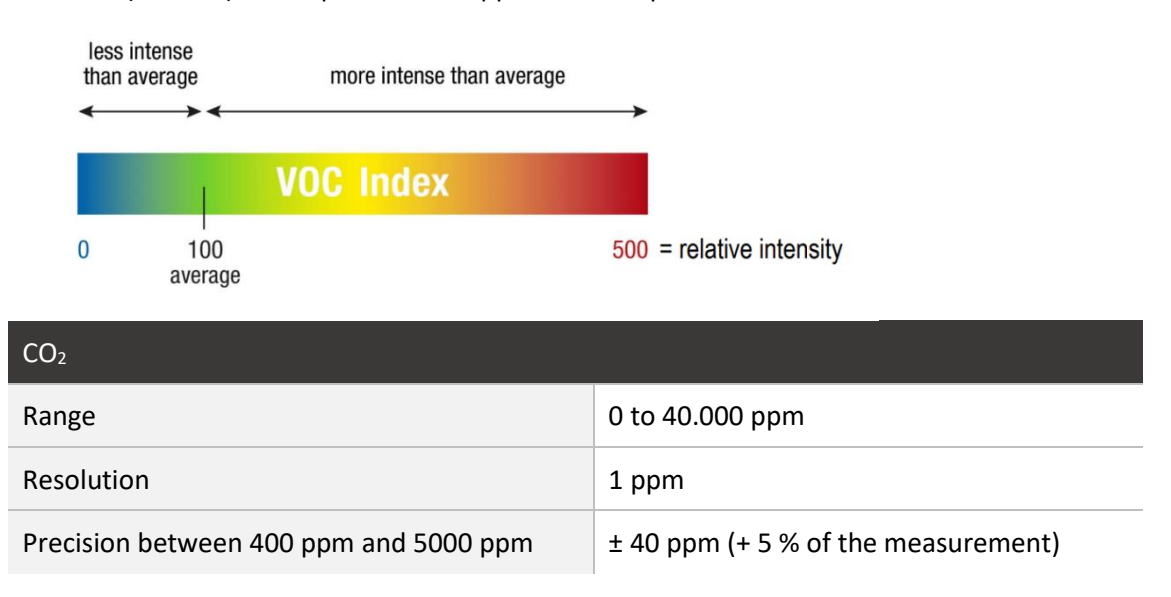

#### **IMPORTANT NOTE**

*The CO2 measurement represents the concentration of carbon dioxide in the ambient air. In general, the measurement will rarely drop below 400 ppm, this value being the minimum detection threshold in the outside air.*

Here is an informative table providing air quality zones according to CO2 concentration:

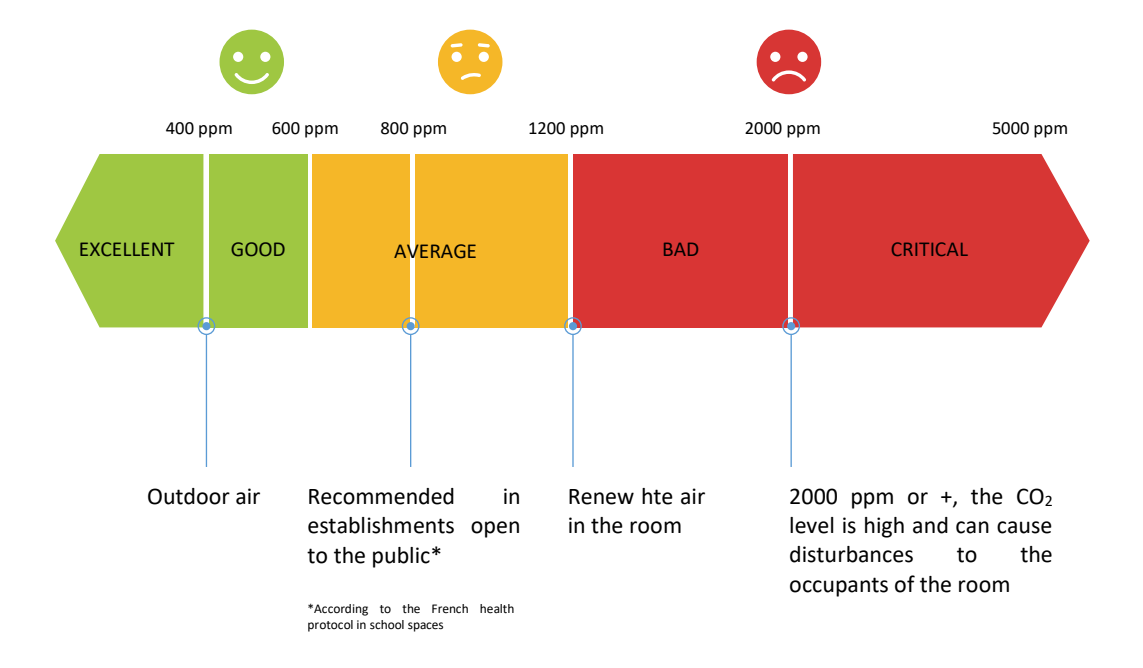

# <span id="page-9-1"></span><span id="page-9-0"></span>Casing

#### a. Space requirements

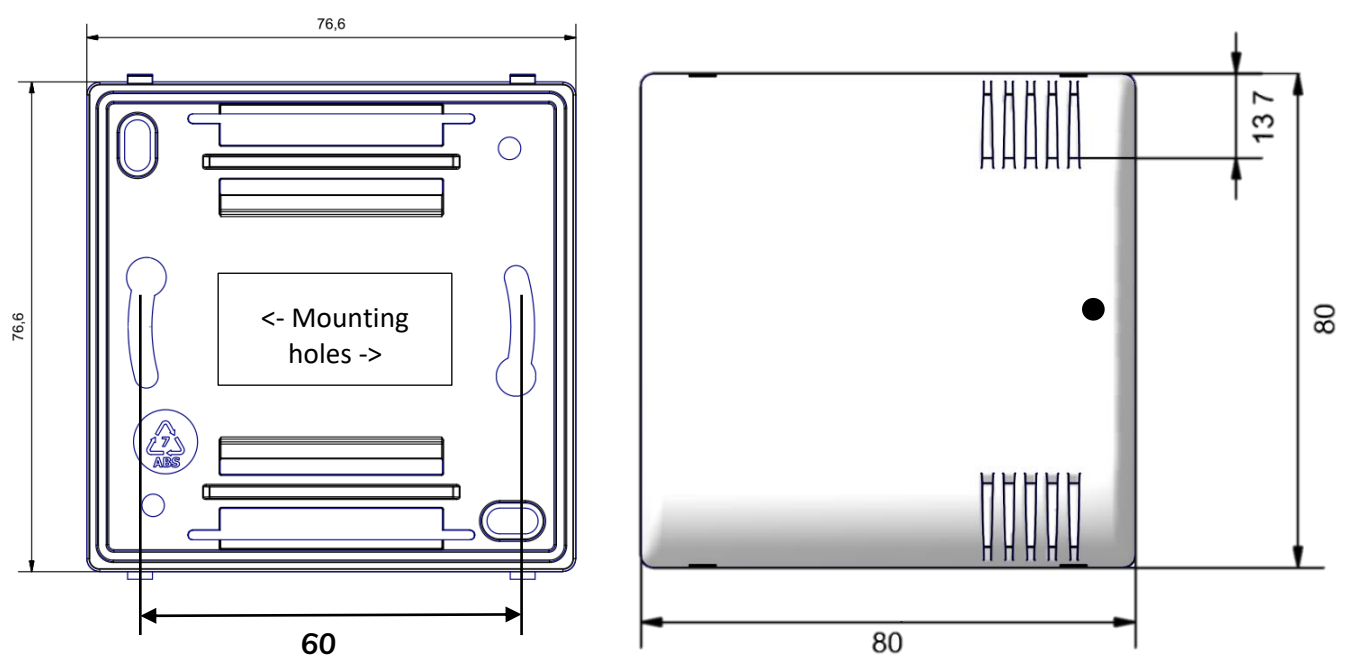

#### b. Mounts to

<span id="page-9-2"></span>ACW-TH modems are attached to a wall with two screws that fit into the two mounting holes on the back of the box. e

The vents on the cover must be on the right, in the same direction as the picture.

ACW-TH modems are installed vertically, with the antenna looking upward.

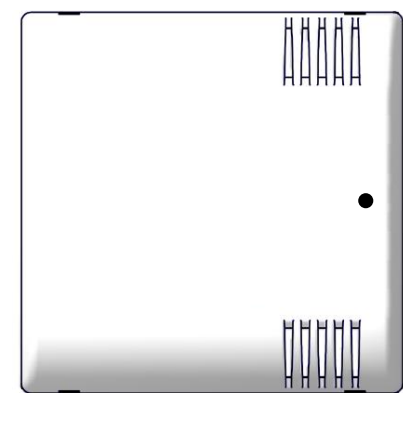

Match the pivots at the top of the case base with their respective locations on the back face.

To remove the two faces, place a screwdriver in one of the two fixing areas at the bottom \* of the front face and press inwards until the

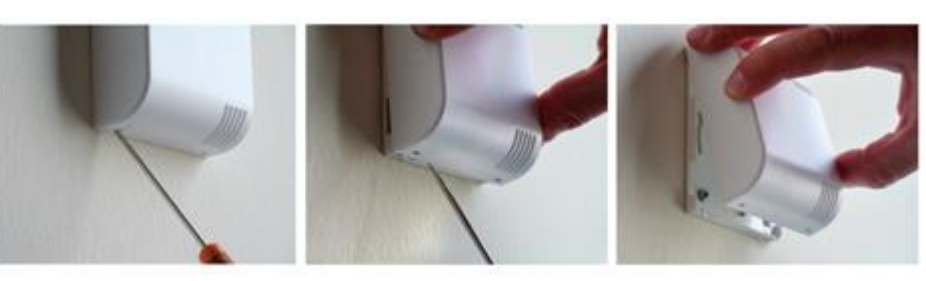

cover is released from the base.  $\overline{\phantom{a}}$  t is imperative to open the case from below; opening from the top can damage the circuit.

#### c. Installation

<span id="page-10-0"></span>For optimal results, it is recommended to install the box without environmental obstruction and to place it at a height of approximately 1m50. For information, the antenna is integrated in the box. It must be mounted on a vertical support, or fixed to a wall.

#### d. Identification

<span id="page-10-1"></span>The product identifier is visible on the outside label on the back of the product, inside on the electronic card and in the status bar of the configuration software.

For LoRaWAN modems, the communication keys are automatically given by the network (pairing by "Over The Air Activation", or OTAA).

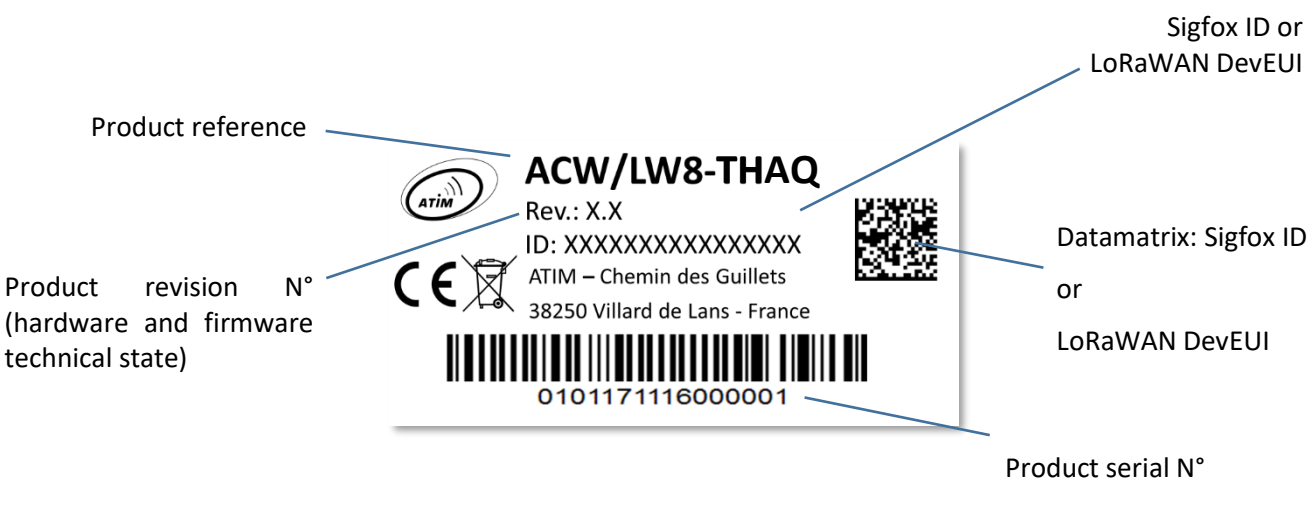

**ACW-THAQ label**

# <span id="page-11-1"></span><span id="page-11-0"></span>Operation

a. Mode of operation

The new generation 2020 ACW (Atim Cloud Wireless®) products are all based on the same internal software (Firmware) and bring interesting new features such as the selection and visualization of their operating mode. To know the status of the product, you just must pass a magnet briefly (<2 sec) against the QRCODE label, which causes the LED indicator of the corresponding color to light up:

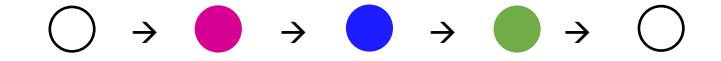

**Deep sleep mode:** When you take the product out of its packaging, it is by default in this deep sleep mode, which optimizes the life of the batteries by avoiding their oxidation. The product does not transmit and waits patiently for you to wake it up.

**Network pairing mode:** This mode is active as soon as the product leaves the deep sleep mode and allows the pairing to a network (automatic in case of battery change).

**Configuration mode:** this mode is active 5 minutes after the exit of the deep sleep mode and authorizes the configuration of the product in Bluetooth thanks to the PC configurator or to the mobile application ATIM. During these 5 minutes messages are sent by radio every minute (5 "radio frames"), that allows you to check that the product works well, for example after having placed it under a cast iron manhole. After this period, the product goes into operation mode and the Bluetooth is deactivated (possibility to reactivate it via Downlink).

**Operating mode:** this is the default mode after the product start-up phase. In this mode, the module periodically sends measurements according to the configuration applied (if the product has never been configured, the factory configuration applies, see Factory Configuration).

**Internal fault mode:** This mode allows the normal operation of the module to be interrupted when a critical event occurs. The nature of the event can be multiple:

- Battery empty (Battery voltage < 2.2V)
- Internal error of the radio module
- System error

The entry in this mode "Internal fault" is signaled by a RED flashing of the LED of the product

If the error does not come from the radio module, the product will send 3 radio frames every 24 hours containing the error code(s) (see chapter Frame Format for error codes). In addition, the product will emit a warning light depending on the nature of the event.

Once in this mode, the module must be restarted (by disconnecting and then reconnecting the battery, by Downlink command or with the magnet) to regain normal operation.

#### <span id="page-12-0"></span>b. Putting the product into service

mode.

Unless otherwise requested, ACW products are delivered with batteries connected and set to "deep sleep"

To place the product in its operating mode, hold a magnet against the QRCODE label for 6 seconds. During these six seconds, the product's LED should blink WHITE and then **GREEN** at the end of the six seconds to indicate that the product has been successfully switched on.

The ACW then enters the network pairing phase. During this phase, a **FUSCHIA** light signal with a fade effect indicates that the search phase is in progress.

#### **If the connection is successful, the product will emit a light signal indicating the quality of the network:**

**GREEN** light signal: good network quality

- YELLOW light: average network quality
- **ORANGE** light: low network quality
- WHITE light: no information on network quality

The module will then enter its operating mode and start sending information to the network according to the configuration.

#### **NOTE**

*The LoRaWAN version, if it fails to connect, will go into simple sleep mode and make the next pairing attempt the next day and every day until it successfully joins the network.*

#### **Special case**

For a Sigfox product

- To have the information on the quality of the Sigfox network (**GREEN**, YELLOW or ORANGE light signal), it is necessary to provide a Sigfox Downlink. It is this one which will allow to rule on the quality of the network. The product emits at startup a test Uplink described in the chapter Classic frame (frame type 0x02). If a Sigfox Downlink is provided, the information on the network quality will be sent back by the ACW (light signal). If no Downlink is provided, the ACW will always display the WHITE light signal at the end.
- If a WHITE light signal is emitted by the product at the end of the 5min pairing phase and a Downlink has been provisioned, it means that the Network is not accessible.
- If a WHITE light at the end of the 5min pairing phase is emitted by the product without a downlink having been provisioned, this has no meaning as to the quality of the network. The network quality can be good or bad (or non-existent).

#### <span id="page-13-4"></span>For a LoRaWAN product

- In the default LoRAWAN Class A operating mode, (see Radio settings chapter), if at the end of the 5 minutes pairing phase, no network has been reached, then the product goes into standby and will restart a 5-minute pairing phase 24 hours later. So, if the product is placed in an area not yet covered by a network, the product will join it when connectivity is possible. There is no need to intervene on the product for it to join the network.
- In the LoRa/LoRAWAN Repeater Compatibility operating mode, (see chapter Radio parameters), if at the end of the 5 minutes of the pairing phase, no network has been reached, then the product emits a **WHITE** light signal and enters its nominal operating mode. Even if no network has been reached, it is assumed with this mode that an ATIM LoRa/LoRAWAN repeater located nearby will be able to repeat the Local frames emitted by the product in LoRAWAN frames on the network that the repeater has reached.

#### <span id="page-13-0"></span>c. Sending a test frame

When the product is in its operating mode **(and only in this mode)**, it is possible to send a test frame (which avoids waiting for the next measurement frame) including a measurement sample.

To do this, simply move the magnet against the QRCODE label, which turns the LED **GREEN** and wait for it to go out before removing the magnet. The successful sending of the test frame will be indicated by a **CYAN** light signal.

Just before sending, a leak detection is performed, and a value of this measurement is integrated in the frame. This ensures that the cable or the electrodes are correctly installed. The test frames are identical to the alert frames. See their structure in the "Alert frames" section.

In the case of a cable without the "Distance measurement" option (yellow and black cable). The measured value should be close to zero.

#### d. Deep sleep

<span id="page-13-1"></span>When transporting or storing the ACW-WL, it is best to place it in its deep sleep mode to limit unnecessary power consumption.

From any operating mode **(except fault mode)**, move a magnet against the QRCODE on the case for 6 seconds.

During these six seconds, the product's LED will flash the color corresponding to the operating mode and then the end of the sequence will be indicated by a WHITE fade acknowledging that the product has been put to sleep. The magnet can then be removed.

#### <span id="page-13-2"></span>e. Radio module activity

Any radio frame transmission is normally indicated by three short flashes of **GREEN** color of the LED. This function is disabled by default on all products with a front panel LED, such as the ACW-THAQ and ACW-WL.

#### <span id="page-13-3"></span>f. Threshold exceeded

When thresholds have been configured using the configurator and the measurement values exceed these thresholds, the product's LED emits a periodic ORANGE flash to notify this. This function is disabled by default on all products with a front panel LED, such as the ACW-THAQ and ACW-WL.

#### <span id="page-14-0"></span>g. Substitution to the magnet

You can use the push button on the ACW-MR4 card to perform the same actions as the magnet (activate or deactivate the product, activate / deactivate Bluetooth).

To do this, open the case and exert two simultaneous presses on the push button. A white flashing indicates that the button now acts as the magnet (**button pressed = magnet approached**, refer to [Product commissioning,](#page-13-4) [Test frame,](#page-13-2) [Deep sleep](#page-13-4) above to find out how to use the button).

#### **WARNING**

*Once the manipulations have been completed, press the button again two times to restore it to its main function. A white flashing indicate that the manipulation has been successful.*

#### <span id="page-14-1"></span>h. Battery passivation

The ACW-MR4 incorporates a battery depassivation feature, to limit the phenomenon of battery passivation during prolonged phases of deep standby. This feature is automatically activated as soon as the product goes into its deep sleep mode. The product will then be awakened once a day to start the battery depassivation sequence, then the product will return to deep standby by itself.

#### i. Air quality indication

<span id="page-14-2"></span>When the product comes into operation, a brief and periodic flashing (every 5 seconds) is emitted to give an indication of the  $CO<sub>2</sub>$  concentration in the room.

If the CO<sup>2</sup> level is below **800 ppm** the flashing is **GREEN**, between **800 ppm** and **1400 ppm**, the flashing is **ORANGE** , and above **1400 ppm** the flashing is **RED**.

However, these values can be customized using the **ACW Configurator** app (see next chapter).

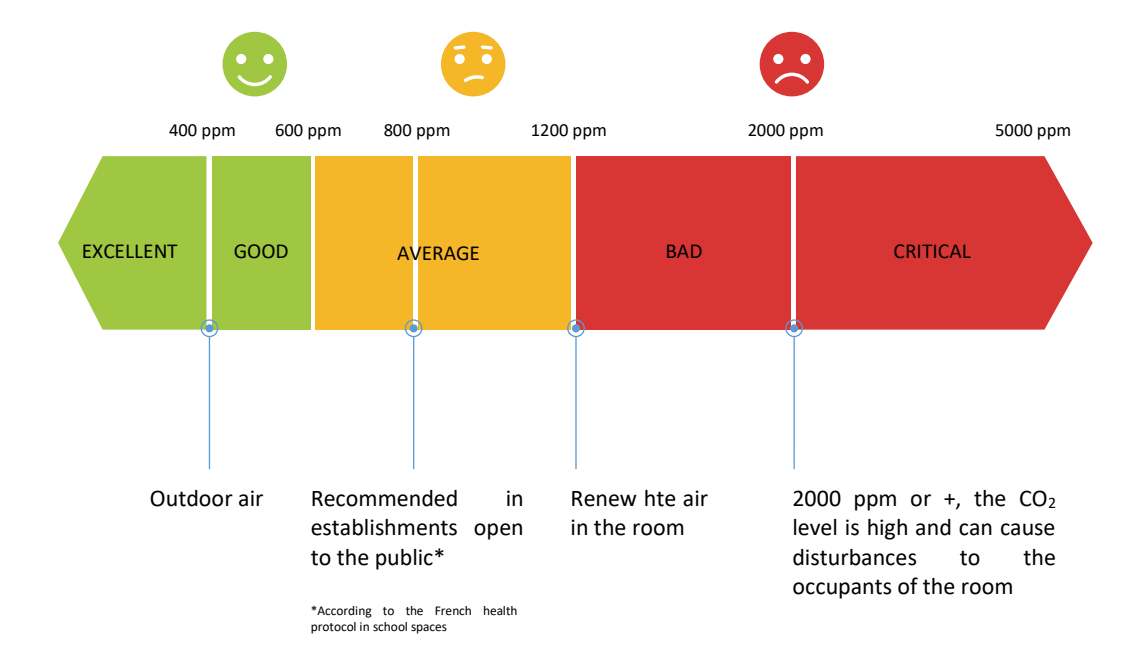

#### <span id="page-15-0"></span>j. Night mode

The ACW-THAQ allows to stop measurement and radio emission during a given time slot (this time slot is customizable). The primary purpose of this feature is to reduce the power consumption of the sensor throughout the day to increase its autonomy

In operation, the sensor will therefore automatically stop the radio emission from the start time configured for this mode and will restart, again automatically, at the configured end time.

In addition, this mode can be activated or deactivated at any time during the operation of the sensor.

Activation/deactivation as well as the configuration of the start and end times can be done via the **ACW Configurator** application or by **Downlink**.

# <span id="page-16-1"></span><span id="page-16-0"></span>ACW configurator

#### a. Compatible configurator version

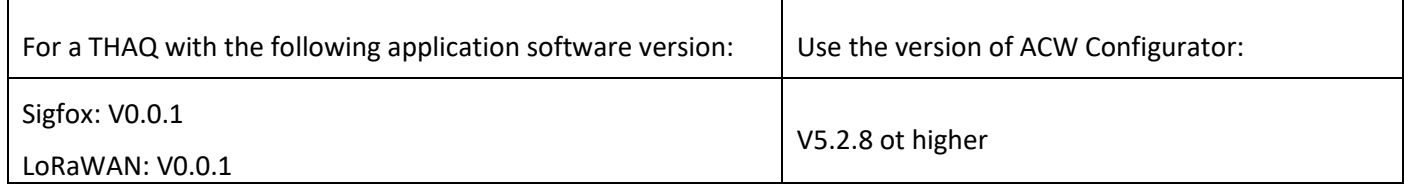

#### Download and install the configuration software setup 'setupACW.exe' at:

<https://www.atim.com/wp-content/uploads/documentation/CONFIGURATEUR/ACW/configurateur-acw.exe>

#### **NOTE**

*The product must be in its Configuration mode to be able to be detected by the configurator. To do this, you must first put the product into deep standby mode (magnet close to 6 seconds), wait about twenty seconds for the entry into deep standby to take effect, then wake up the product (magnet 6 seconds to new). The product can then be configured.*

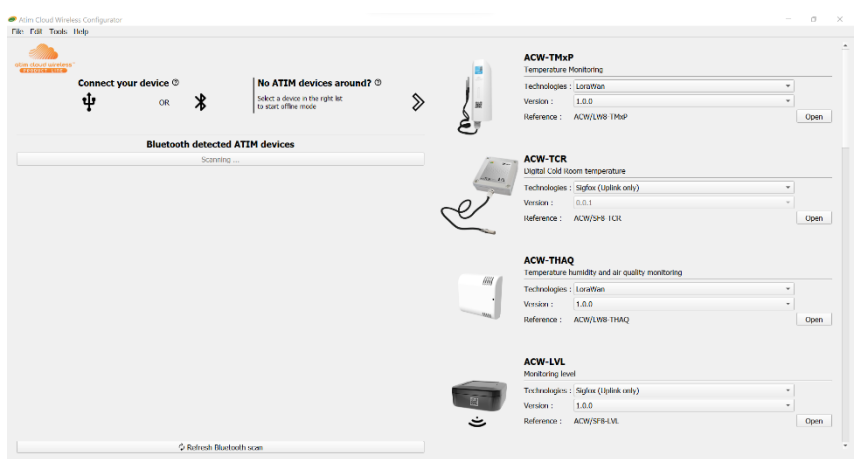

When the ACW Configurator is launched, the waiting window appears on the screen.

Pairing the ACW-THAQ with the configurator can be done in two ways:

- **By USB**: open the case of the ACW-THAQ and connect it to a computer with a micro-USB cable.
- **By Bluetooth**: make sure that Bluetooth is activated

#### **WARNING**

*Do not leave the product connected to the configurator (via USB or Bluetooth) unnecessarily, otherwise the autonomy of the product will be seriously degraded.*

#### <span id="page-17-0"></span>b. ACW-THAQ setup

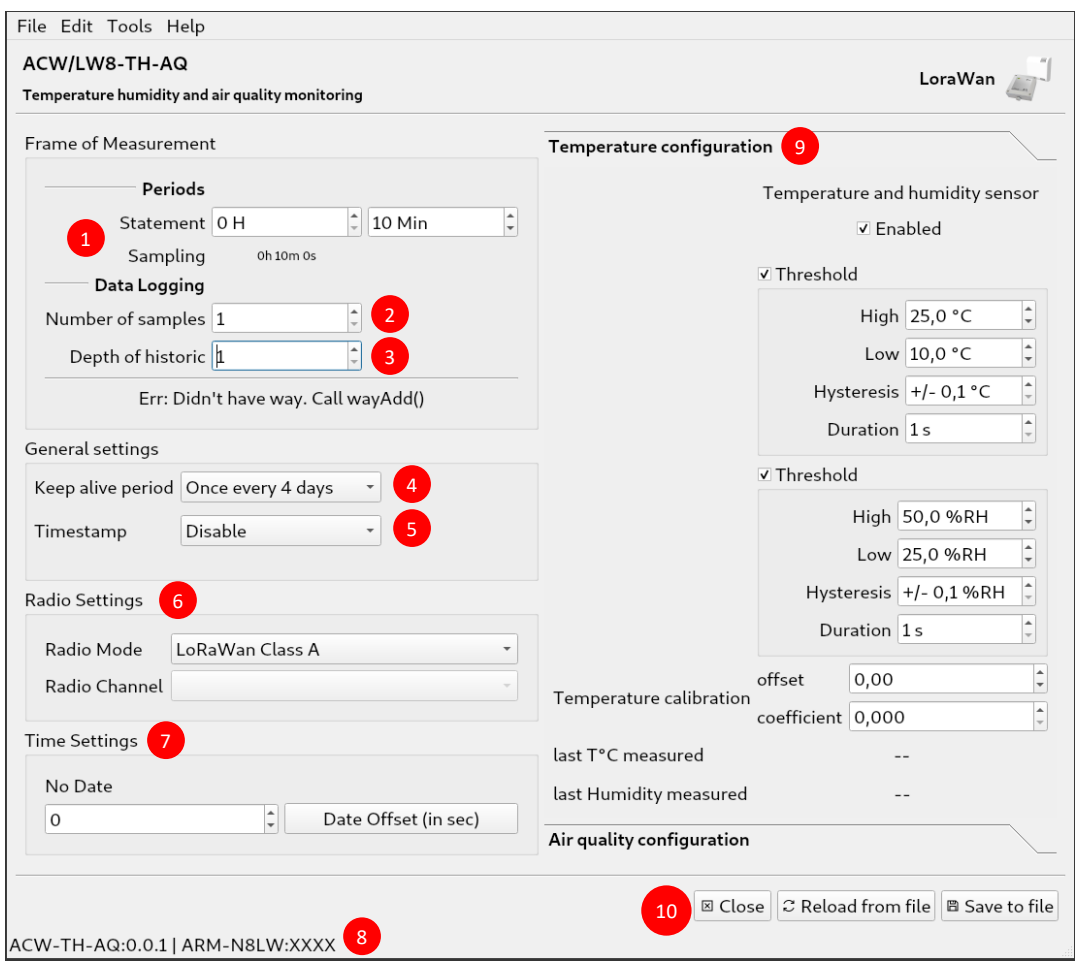

#### <span id="page-17-1"></span>Emission and sampling period of the frame

The transmission period  $\mathbf{I}$  corresponds to the time interval between each sending of a measurement frame. This period can be configured from 10 min to 255 h and its default value is 1 hour.

In addition, it is possible to configure the number of samples in a frame  $\frac{2}{3}$ . Thus, several measurements will be carried out before the sending of the frame which will contain all these measurements.

For example, with a period of 60 minutes and several samples of 4, one measurement will be taken every 15 minutes and the 4 samples will be sent in 4 frames every hour. (4 frames because Sigfox product. It would take 2 frames in LoRaWAN).

Finally, it is possible to apply a redundancy of the data  $\frac{3}{3}$ , which means that samples having been sent in the frame n-1, n-2 or n-3 could be sent again in the frame n to the continuation of the new measurement samples (the most recent sample first in the frame and the least recent last).

For example, for a history depth of 3, the data of the last 2 frames will be sent, in addition to the new data, in the next frame.

#### <span id="page-18-0"></span>Keep alive frame period

A life frame can be sent periodically  $\frac{4}{3}$ . This frame will raise the supply voltage of the product. The value of this period can be configured from 1 hour to 1 month. By default, the value is set to 4 days.

#### <span id="page-18-1"></span>Frame timestamp

It is possible to deactivate / activate the time stamping of all radio frames  $\bullet$ .

#### **WARNING**

*This option when activated monopolizes 4 bytes in the frame which cannot be used for useful data.*

#### <span id="page-18-2"></span>Configuration of the Radio module

The device can work in 3 different operating modes  $\bullet$ :

#### For a **LoRaWAN** device

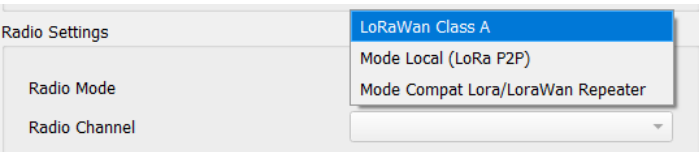

- 1. **LoRAWAN Class A** (default): The product is modulated in LoRa and uses the LoRAWAN Class A protocol. This is the product's default mode. This mode requires a private LoRAWAN network (private gateway), or an operated network to view the data sent by the product.
- 2. **Local mode** : Product modulation remains LoRa modulation. However, there is no LoRAWAN overlay. In this mode, you must choose the radio channel on which the product will transmit. To be able to receive the product frames, a radio modem with the same parameters is then required. This mode has no real concrete use case for the moment, but future developments of this mode will provide interesting point-to-point features.
- 3. **Compatibility mode with the ATIM LoRa / LoRAWAN Repeater:** This mode should be selected when you want to operate in classic LoRAWAN, but no network (private or operated) is accessible. This mode, associated with the ATIM LoRa / LoRAWAN Repeater, then makes it possible to join the LoRAWAN network through this repeater. In this mode, if the network is not joined (no JOIN ACCEPT), then the product will send its frames locally. The LoRa / LoRAWAN repeater then relays these frames on the network that it has joined (the repeater must be placed at a location with connectivity to the desired network).

#### **IMPORTANT NOTE**

*If the product has access to the LoRAWAN network, the default operating mode (LoRaWAN Class A) must be used. If this mode is chosen, while the network is accessible, the product will still send a frame over the LoRAWAN network and this same frame in Local mode to the Repeater, which will consume battery unnecessarily.*

#### For a **Sigfox** device

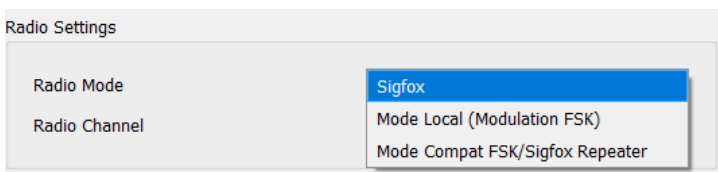

- 1. **Sigfox** (default): Modulation and Sigfox Protocol used. This is the product's default mode. This mode requires access to the Sigfox network to operate.
- 2. **Local mode**: The modulation of the frames switches to FSK. In this mode, you must choose the radio channel on which the product will transmit. To be able to receive the product frames, a radio modem with the same parameters is then required. This mode has no real concrete use case for the moment, but future developments of this mode will provide interesting point-to-point features.
- 3. **Compatibility mode with the ATIM FSK / Sigfox Repeater**: This mode should be selected when you want to operate in Sigfox, but the network is not accessible. This mode, associated with the ATIM FSK / Sigfox Repeater, then makes it possible to join the Sigfox network through this repeater. In this mode, the product transmits these frames both on the Sigfox network and in Local (FSK modulation). The FSK / Sigfox repeater then relays these frames on the Sigfox network (The repeater must be placed in a location where the Sigfox network is accessible).

#### **NOTE IMPORTANTE**

*If the product has access to the Sigfox network, the default operating mode (Sigfox) must be used. If this mode is chosen, the product will always send a frame on the Sigfox network and this same frame in Local mode to the Repeater, which will consume battery unnecessarily.*

#### <span id="page-19-0"></span>Product clock

If the time stamping function is activated, it is essential to configure the internal clock of the product from the configurator, which will retrieve the system clock from the computer to apply it to the product  $\mathbf{V}$ .

#### <span id="page-19-1"></span>Product versions

When connecting to the product, the configurator retrieves all the software versions of the product (product software and radio module software) as well as the network identifier  $\frac{8}{ }$ .

#### <span id="page-20-0"></span>Configuration of sensors

#### <span id="page-20-1"></span>Temperature and humidity

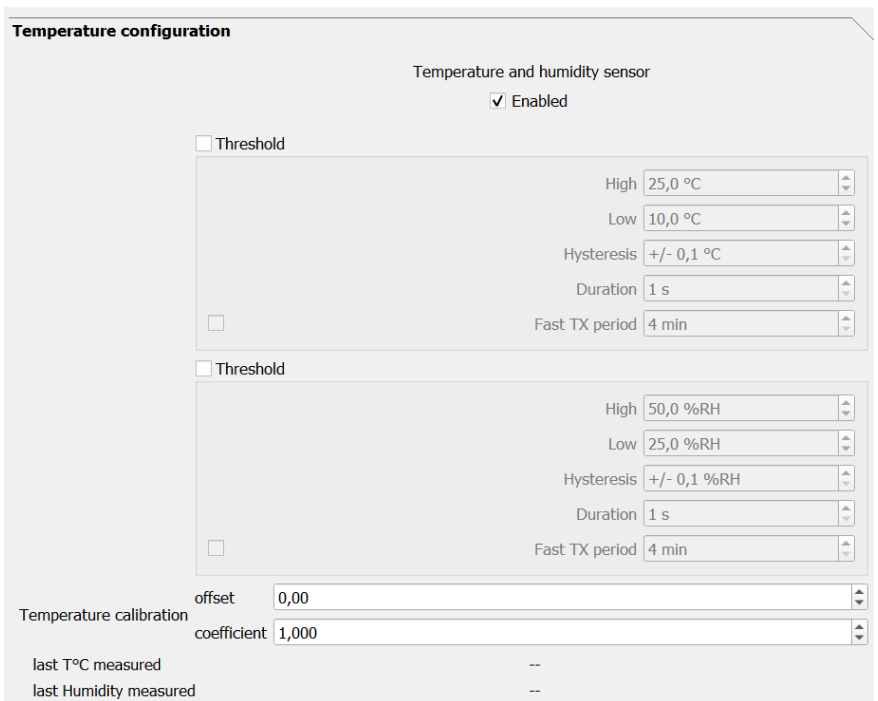

On the ACW-THAQ, there is an embedded temperature & humidity sensor.

Here are the configuration parameters available for this sensor  $\boxed{9}$ :

- − Enabling/disabling of the sensor.
- − Temperature & humidity thresholds
- Temperature compensation on two points

The thresholds can be configured by a high and low threshold according to a configurable hysteresis and duration of overrun. When a measurement reaches a threshold, a radio frame will be sent (see the Alert Frame chapter for details on the frame format).

In addition, the temperature and humidity values of the sensor are visible in real time when the product is connected to the configurator (these values are refreshed every two seconds).

#### <span id="page-21-0"></span>Air quality (VOC and  $CO<sub>2</sub>$ )

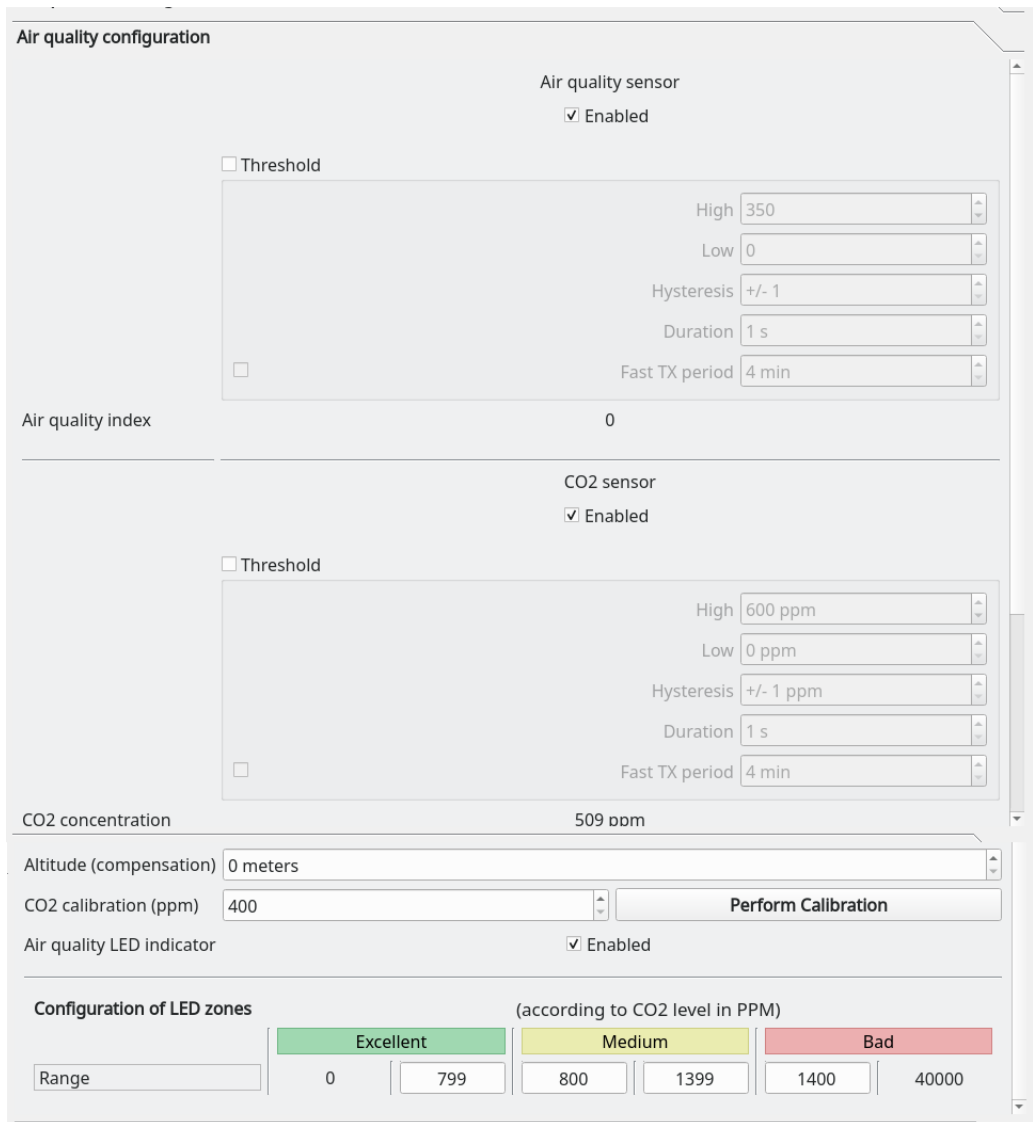

Two sensors are present for the quality measurement: a first for the measurement of the CO2 concentration, the second for the measurement of VOCs (Volatile Organic Compounds).

For each one, you will find the following configuration elements:

- − Enabling/disabling of the sensor.
- − High and Low thresholds configuration.

Also, it is also possible to see in real time the value measured by each of the sensors.

In addition, for the CO2 sensor, it is possible to configure the altitude at which the sensor will be installed to improve the CO2 measurement, as well as to activate / deactivate the air quality indication via the LED (A note that this light indication has a small impact on the autonomy of the product).

Finally, it will be possible to configure the thresholds of the LED indicator for air quality ("Excellent" = > green color, "Medium" = > orange color and "Bad" = > red color).

**NOTE**

*It is advisable to fill in the threshold starting with the one on the right side and continue from right to left.*

<span id="page-22-1"></span><span id="page-22-0"></span>The CO<sub>2</sub> sensor has an automatic self calibration process which enable the CO<sub>2</sub> calibration every 48hours. We cannot disable the automatic self-calibration.

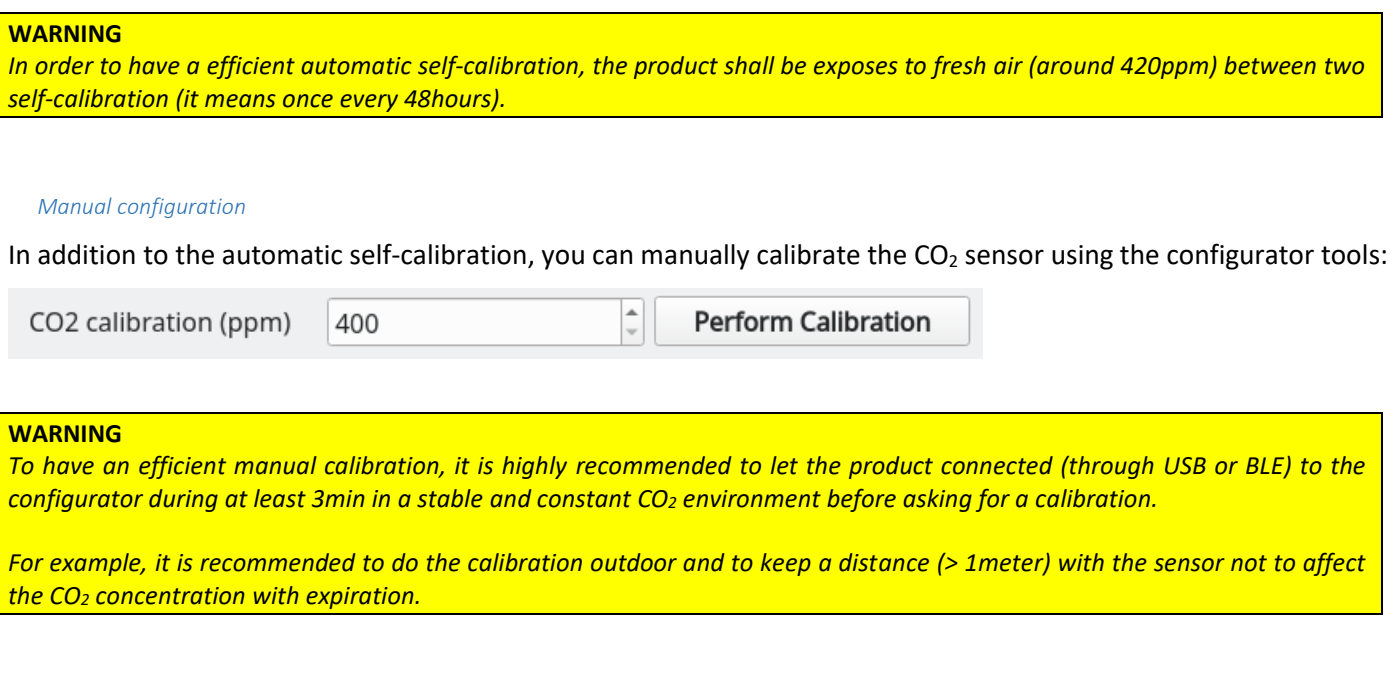

#### <span id="page-22-2"></span>*Advanced configuration*

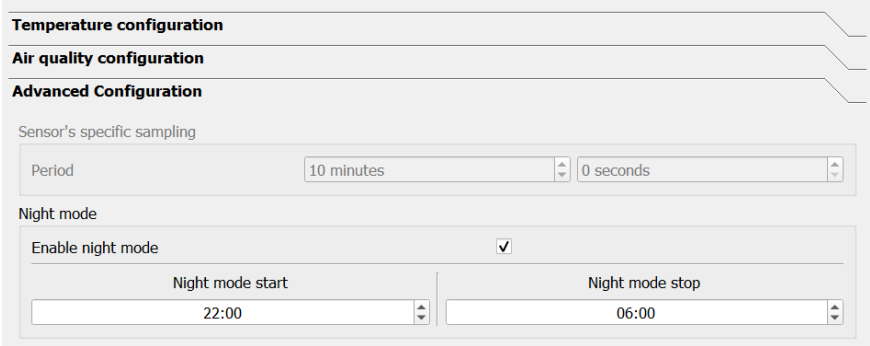

A final tab provides access to the advanced configuration setting of the product.

For the "Period" field, it is advisable to leave the default value.

Otherwise, there is a checkbox to activate or not the night mode (box is checked = night mode activated).

Currently, the activation time slot of this mode is only configurable by Downlink, the configuration from the application will be possible very soon.

However, the default time slot is as follows:

- Mode On: 20:00 UTC
- Mode Off: 4:00 UTC

#### <span id="page-23-0"></span>Configuration validation

After having filled in all the configuration parameters, it is imperative to click on the "Apply to ACW" button to send

the configuration to the product  $\frac{10}{10}$ .

It is also possible at any time to read the current configuration of the product which will update the parameters on the configurator or restore the default configuration of the product.

#### <span id="page-24-0"></span>c. Factory settings

#### **Radio frames settings**

- Radio frame emission period: 10 minutes
- Number of samplings: 1
- History depth: 1

#### **General settings**

- Keep alive frame emission period: 4 days
- Timestamp: disabled
- Radio parameters: LoRaWAN Class A (for a LoRAWAN product) / Sigfox (For a Sigfox product)

#### **Sensors' settings**

#### Temperature & humidity

- State: enabled
- Temperature threshold: disabled
- Humidity threshold: disabled

#### Air quality sensor

- State: enabled
- Threshold: disabled

#### CO<sub>2</sub> sensor

- State: enabled
- Threshold: disabled

#### **LED thresholds**

- **Excellent** : 420 to 800 ppm
- **Average**: 800 to 1400 ppm
- **Bad**: 1400 to 5000 ppm

#### d. Update of ACW

<span id="page-25-0"></span>When you are connected via Bluetooth Low Energy to the product, it is possible to update the various software that makes it up.

To do this, go to the menu *Tools->Updater (CTRL+U*)

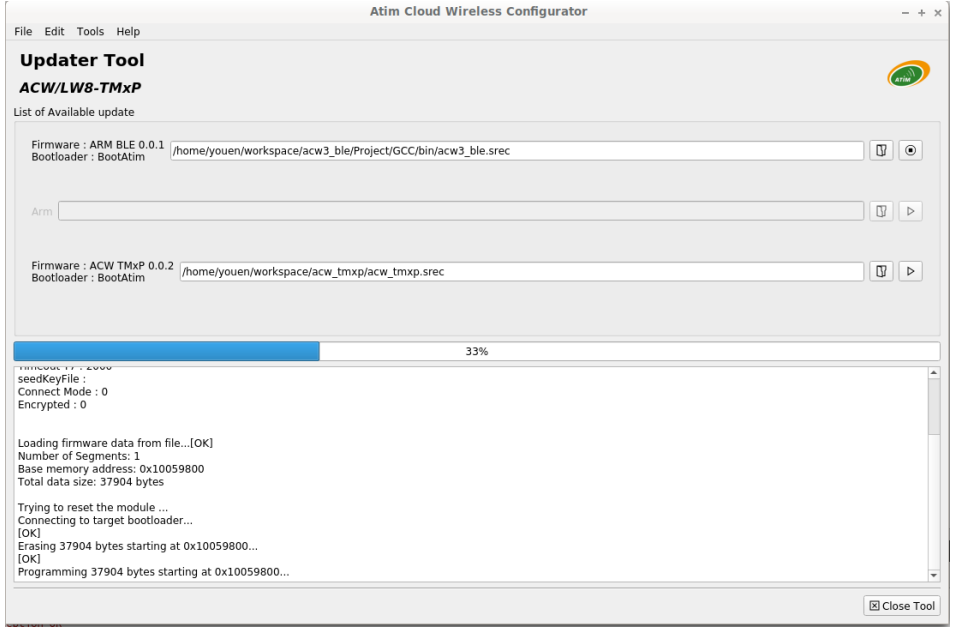

# <span id="page-26-1"></span><span id="page-26-0"></span>Uplink frames format

## a. Sigfox and LoRaWAN

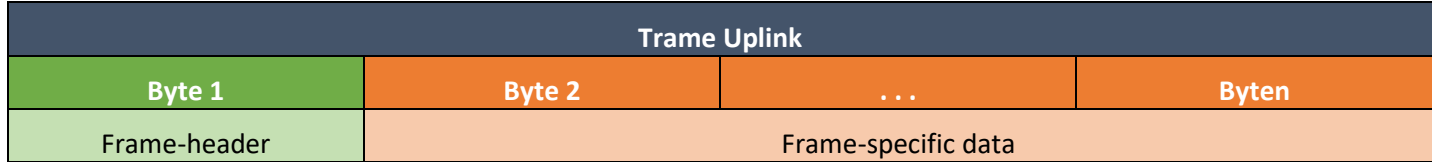

We can differentiate three types of frames:

- **Classic frame; New generation**: Very close to the old frames, the difference is that you can activate the timestamp. These are for example the life frame, the error frame, the response to configuration frames, ... These last frames are common to all ACWs but, it is also possible to have other independent frames for each ACWs.
- **Measurement frame; New generation**: These frames consist of samples of the different values of each of the channels that an ACW can read. Beforehand, the number of samples and the depth of the history will be inserted in the header.

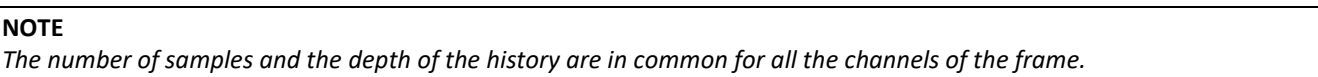

• **Alert frame (threshold crossing); New generation**: These frames combine a conventional frame and a measurement frame. They consist of a header warning that a threshold has been exceeded, followed by samples of each of the channels for which a threshold has been exceeded.

#### <span id="page-26-2"></span>Classic frame

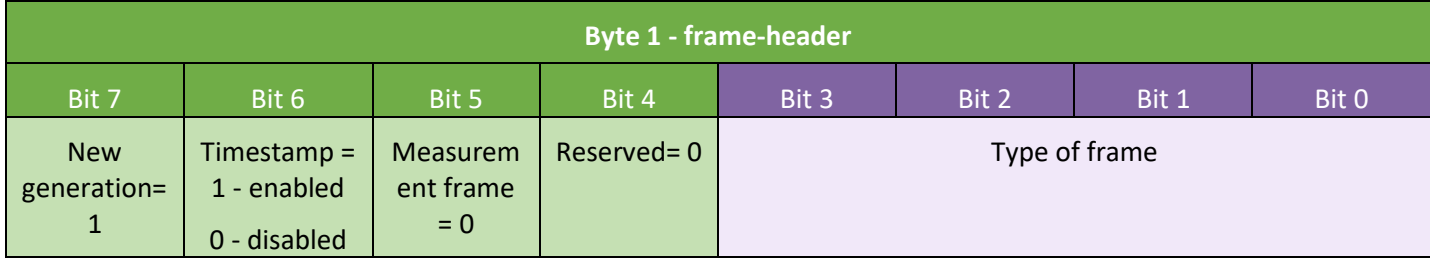

If Timestamp is enabled, 4 bytes with the value of the Timestamp will precede the header (byte 1).

## <span id="page-27-0"></span>Different frames' type

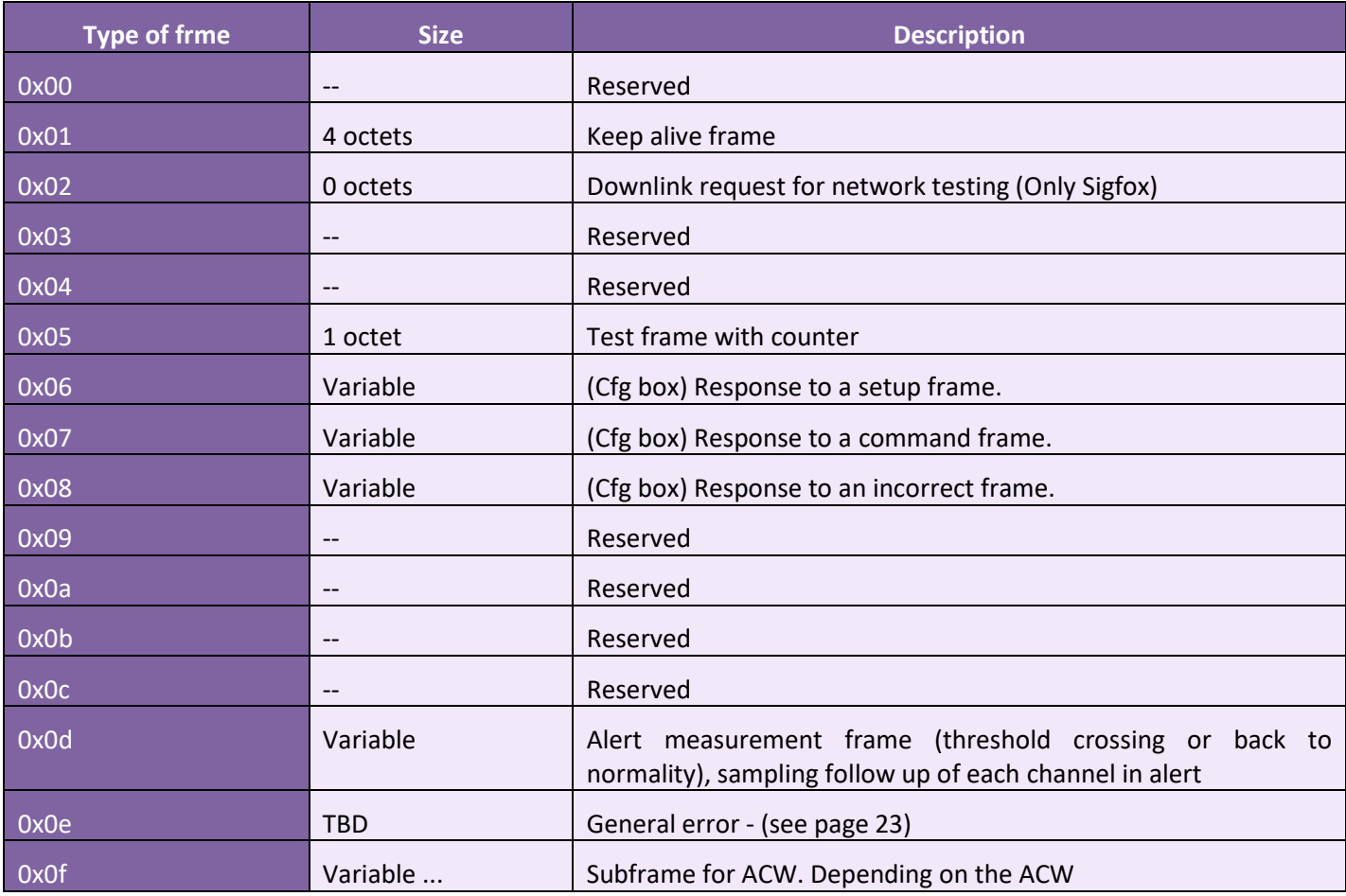

#### <span id="page-27-1"></span>Measurement's frame

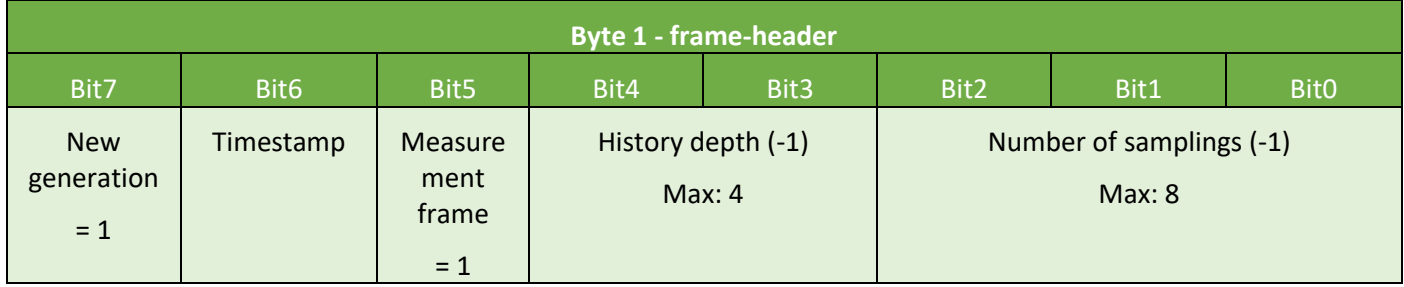

If the Timestamp is enabled, 4 bytes with the Timestamp value will be preceded by the header (byte 1).

**WARNING**

*If depth of history or Number of samplings is greater than 1, the frame emission period (in minutes) will be added after header (byte 1) on two bytes (Little Endian encoding, LSB first).*

For each channel, a header is inserted afterwards and is constituted as follows:

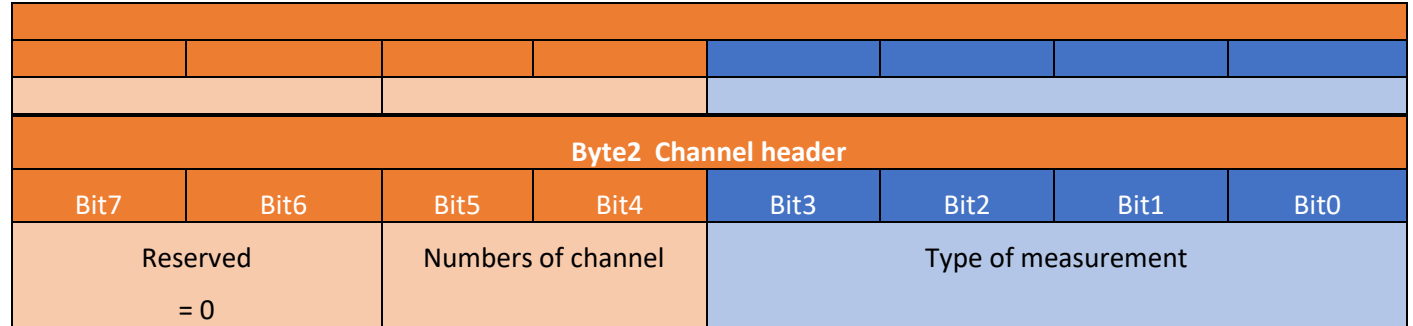

#### Type of possible measure

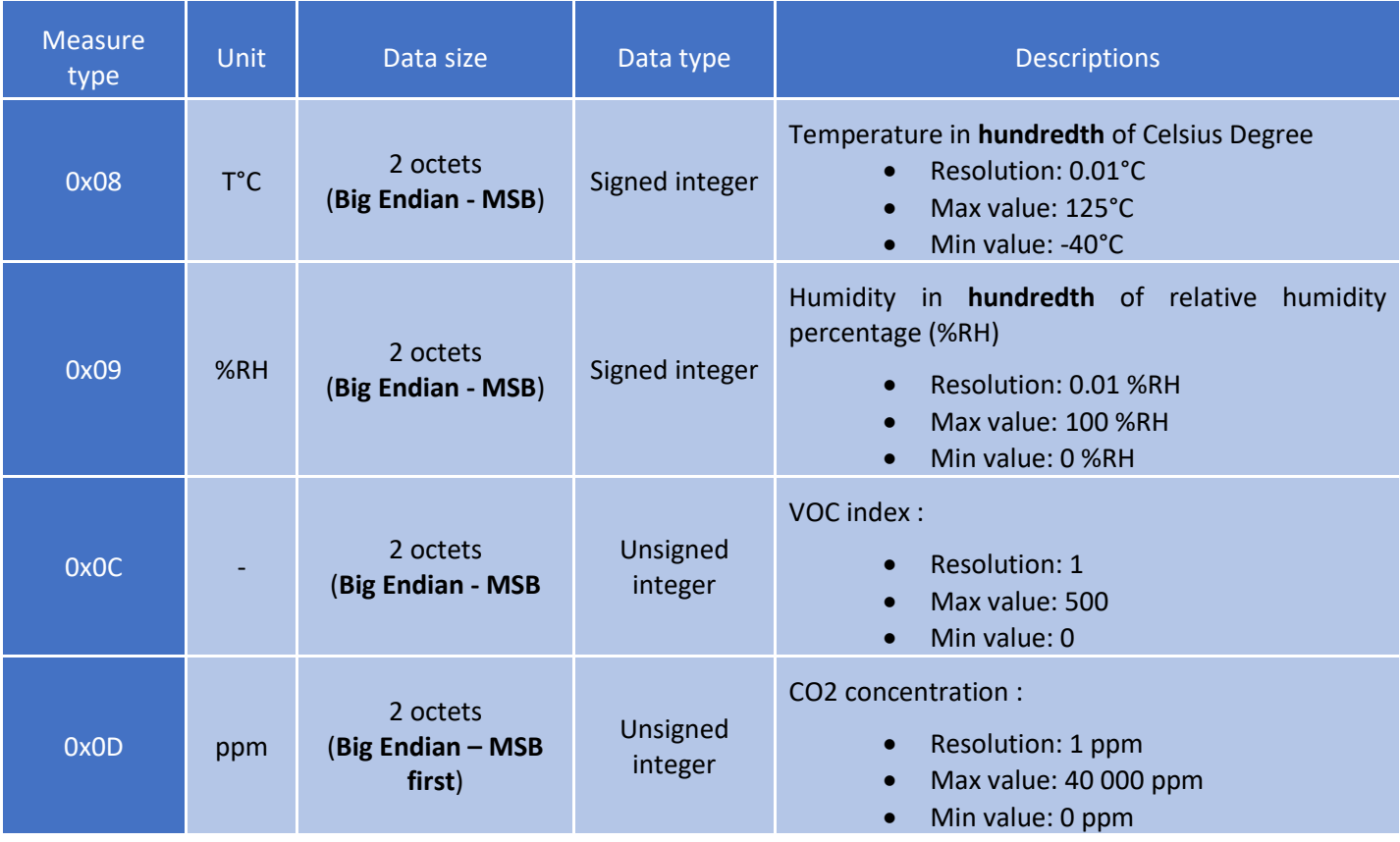

Then follows the data of the measurement sample (s) (depending on the product configuration).

#### **NOTE**

*When the frame contains several samples (number of samplings > 1 or depth history > 1), the samples are sorted from the latest to the oldest.*

The number of bytes sent can be determined as follows: (Size in bytes of the measurement) \* (number of samples) \* (depth of history)

#### **EXAMPLE**

*For example, for the measurement type 0x08 (the size of a value is two bytes) with a history depth of 2 and several samples of 3, the size of the data to be read would be 12 bytes (2x2x3).*

#### **WARNING**

*A received temperature of 0x8000 corresponds to a measurement error. This is often due to an improperly connected cable.*

#### <span id="page-29-0"></span>Alert measurement frame

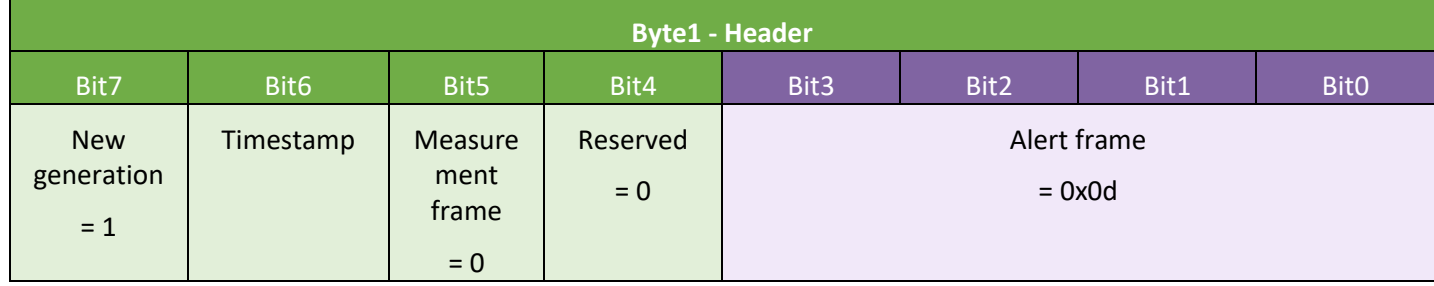

If the Timestamp is activated, 4 bytes with the Timestamp value will be preceded by the header (byte 1). For each of the channels in alert a header is inserted and is constituted as follows:

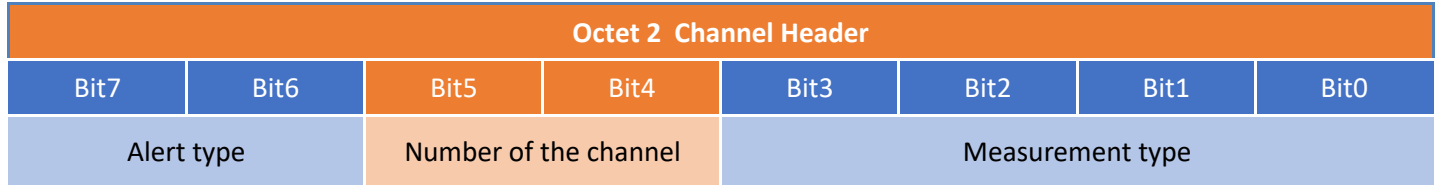

The **Alert type** field is used to identify whether it is a breach of the high threshold, the low threshold, or a return between the thresholds.

These values are defined as follows:

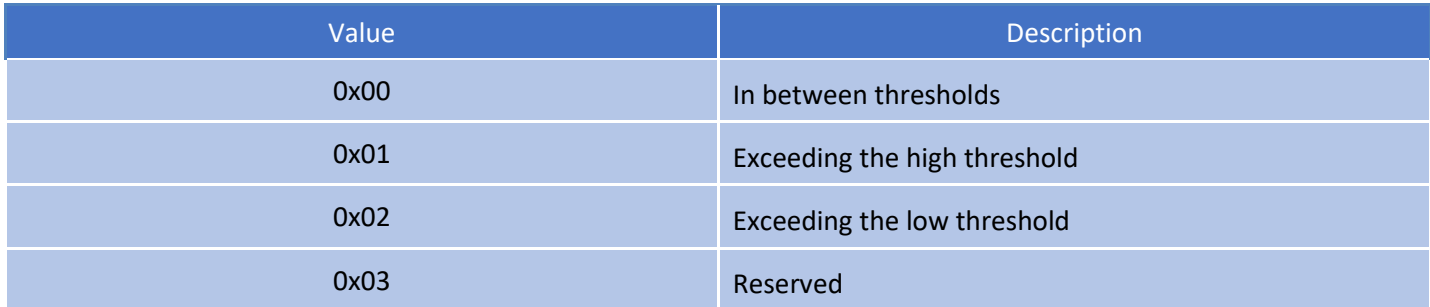

The measurement type field is here identical to that of the measurement frame (ie 0x08, 0x09, 0x0C or 0x0D in hexadecimal for the ACW-THAQ).

The sample that triggered the alert is then inserted afterwards (with **Big Endian encoding** - MSB first)

#### <span id="page-30-0"></span>Keep alive frame

The life frame is sent at regular intervals according to the configuration applied (by default 4 days) and contains the battery levels of the product when empty (the product does nothing) and when charging (the product is transmitting a frame radio).

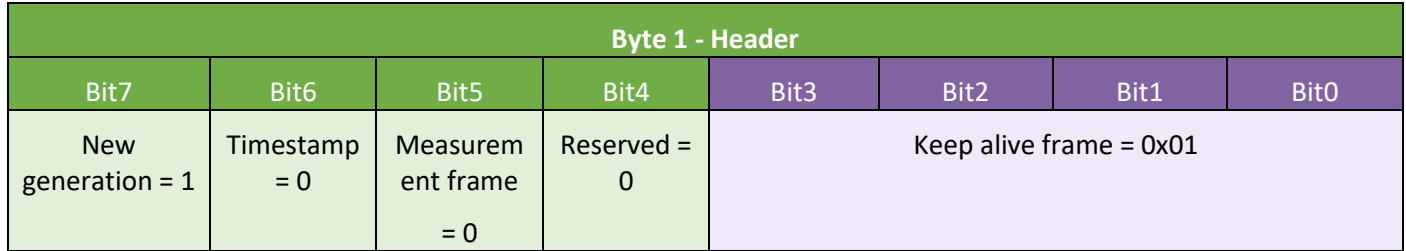

Following this header are 4 bytes, 2 for the empty battery level and 2 for the charging battery level.

The frame is therefore split as follows: 0xAABBBBCCCC

0xAA being the frame header (always equal to 0x81), 0xBBBB the empty battery level (value in millivolts, MSB coding) and 0xCCCC the charging battery level (value in millivolts, MSB coding)

**EXAMPLE**

*0x81 0d24 0c68 0d24 : empty battery level = 3364 mV therefore 3.364 V 0c68 : battery charging level = 3176 mV therefore 3.176 V*

#### <span id="page-31-0"></span>Error and alarm generic frame

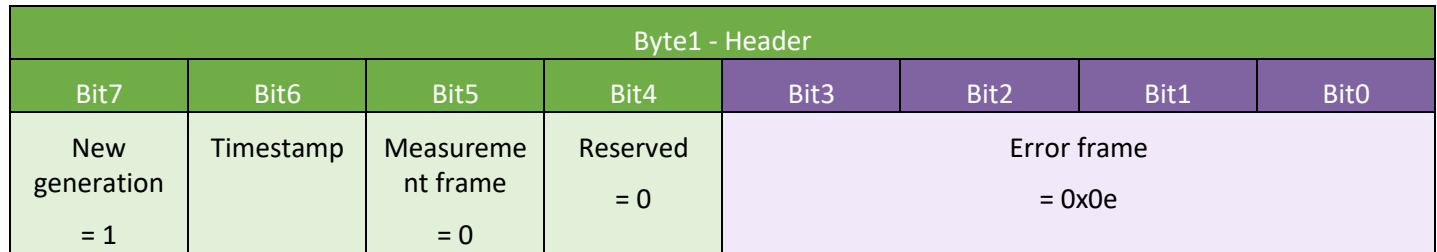

If the Timestamp is activated, 4 bytes with the Timestamp value will be preceded by the header (byte 1). For each error message, a header is inserted and is formed as follows:

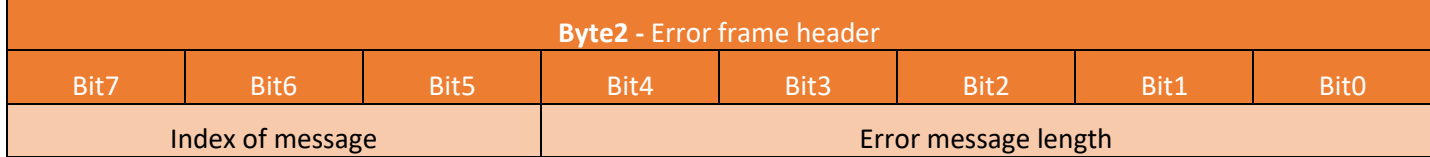

The **message index** field is used to prioritize messages when several errors occur.

The **length of the error message** field indicates the size in bytes of the error message.

The following byte identifies the nature of the error that occurred:

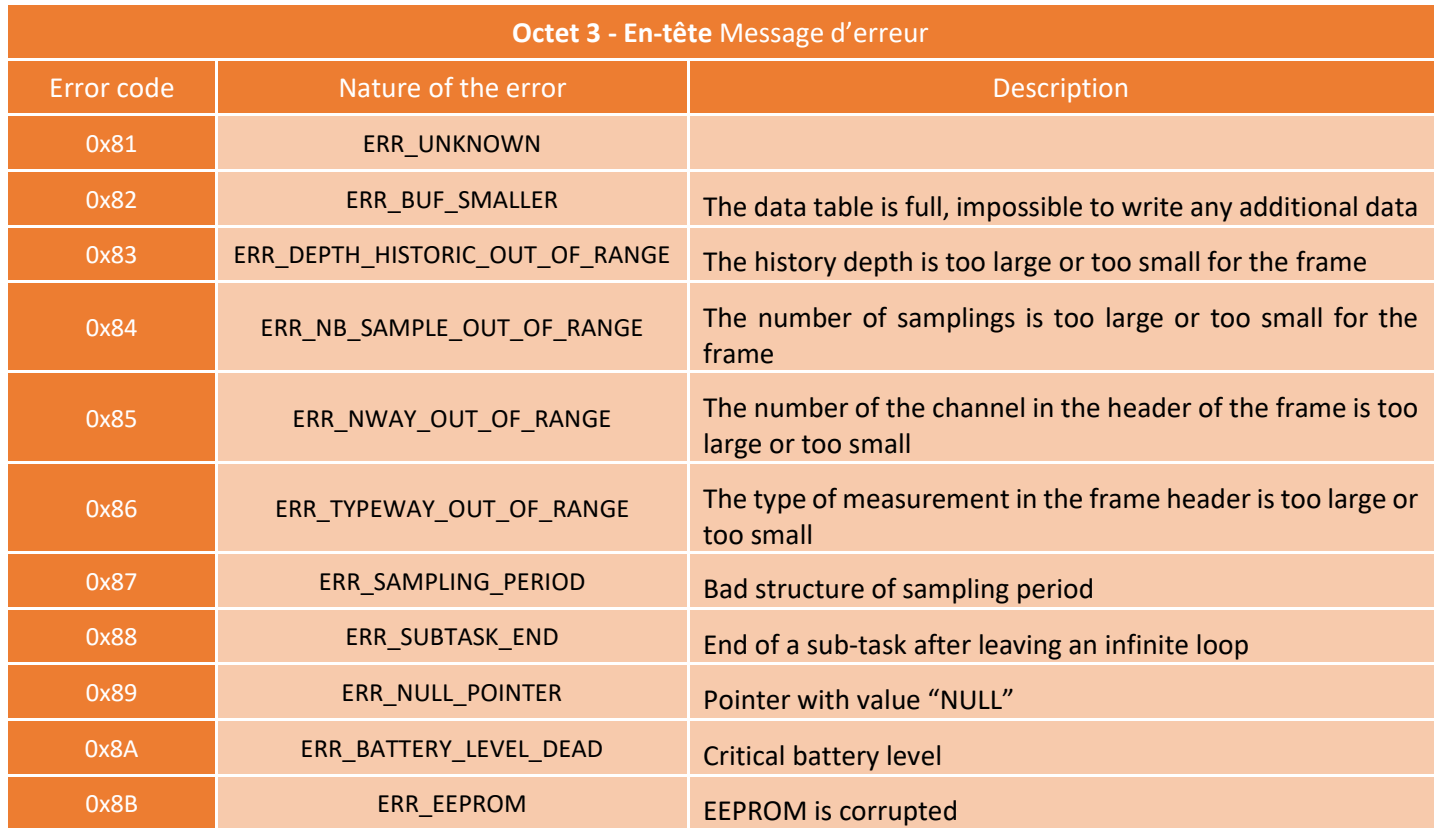

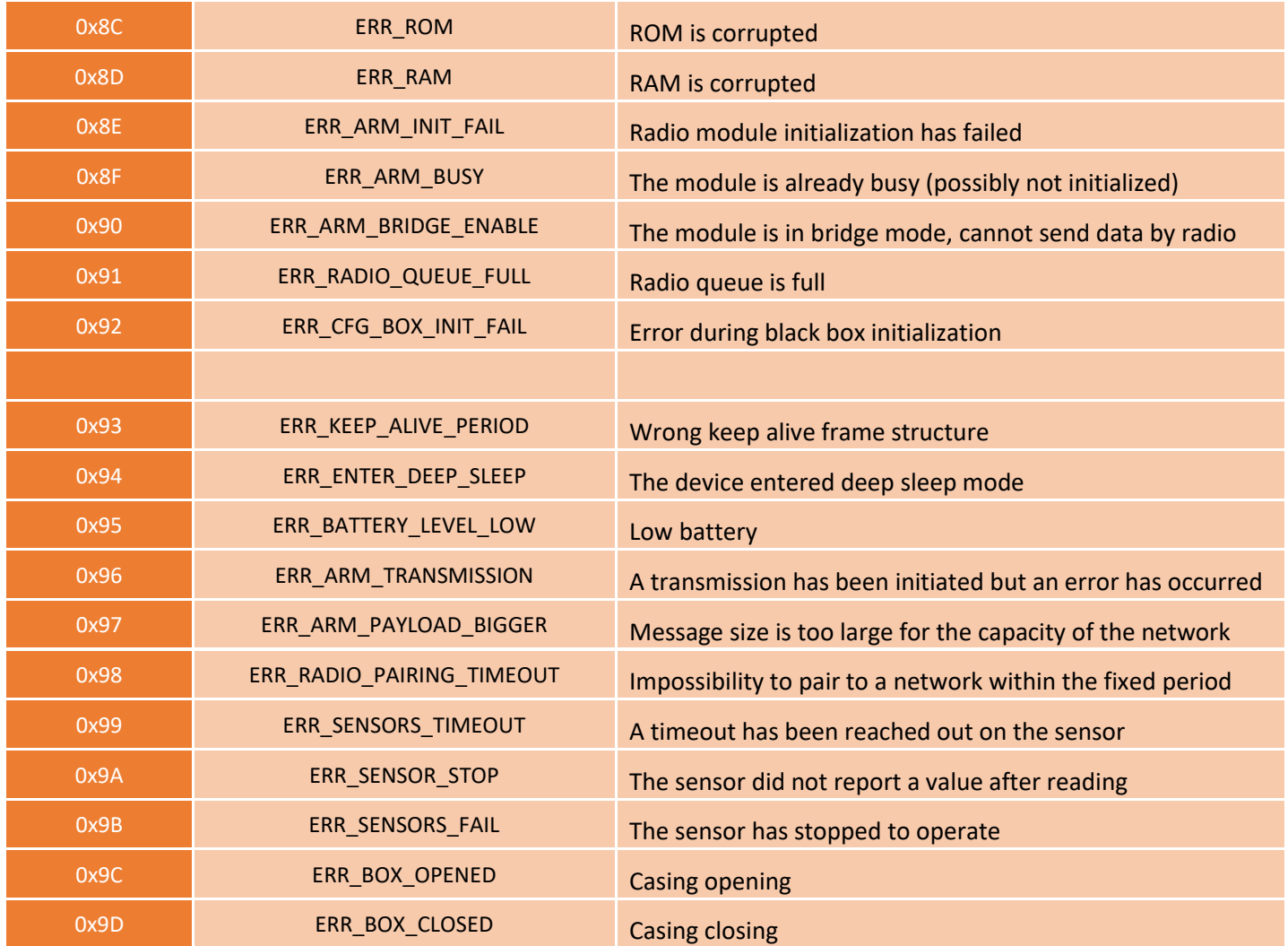

Only codes 0x8A and 0x95 are followed by additional data corresponding to the battery level in millivolts. This value is coded in two bytes, the most significant byte first (MSB).

#### **WARNING**

*For codes ranging from 0x81 to 0x92, the product will enter its FAULT mode and will no longer perform its measurement function. For codes ranging from 0x93 to 0x9D, these correspond only to alarms, the product therefore continues to operate normally.*

## b. Examples of frames

#### Measurement frame

With disabled timestamp, there is no historic and the sampling number is 1 (Temperature and humidity exclusively):

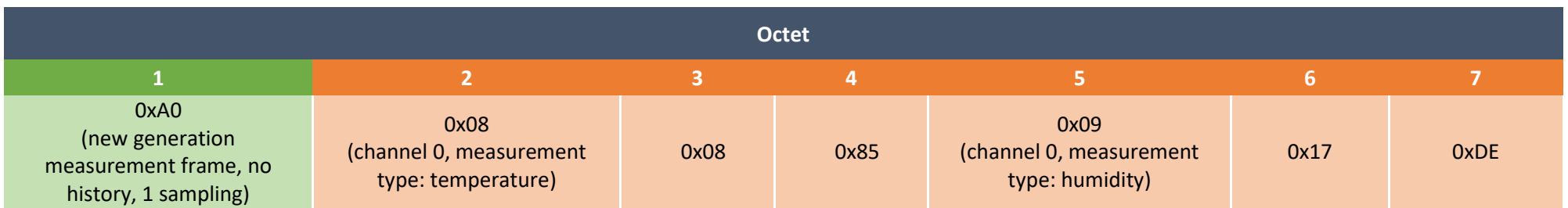

The device sends values of 0x0885 (21.81°C) for temperature and 0x17DE (61.10 %RH) for humidity.

<span id="page-33-0"></span>With disabled timestamp, no history and the sampling number of 1((Temperature, humidity and VOC):

<span id="page-33-1"></span>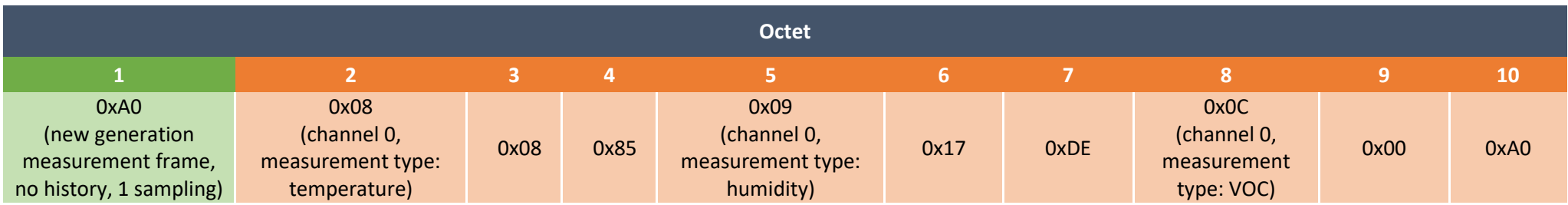

The device sends values of 0x0885 (21.81°C) for temperature, 0x17DE (61.10 %RH) for humidity and 0x00A0 (160) for VOC.

Now with a sampling number of 2:

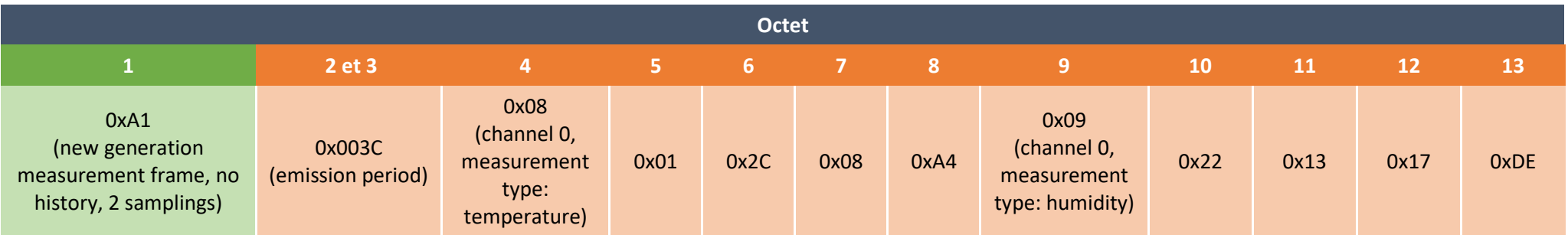

Bytes 2 and 3 indicate the transmission period, here 60 minutes (so a sample is measured every 30 minutes).

- First sampling is 0x012C (3°C) / 0x2213 (8723 %RH)
- Second is 0x08A4 (22.12°C) / 0x17DE (61.10 %RH)

#### **NOTE**

*This example is valid for the product with a LoRaWAN module. In the case of Sigfox, the size of an uplink is 12Bytes and therefore this frame is divided in two.*

#### Alert measurement frame

a high threshold being exceeded on channel 1 (virtual probe), the frame will be:

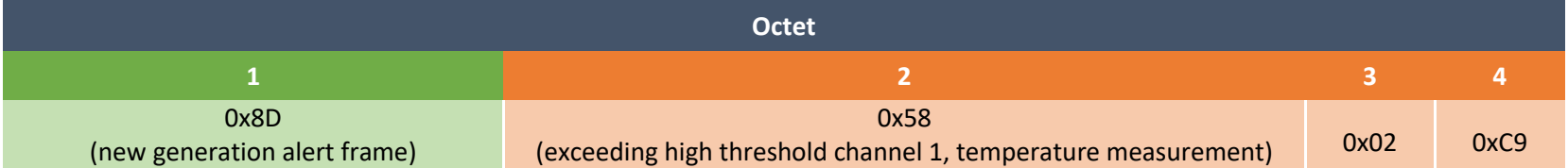

<span id="page-34-0"></span>The sampling that triggered the higher threshold deals with 0x02C9 (7.13 °C)

# <span id="page-35-0"></span>Downlink

This functionality is available on ACW-THAQ fulfilling the following conditions:

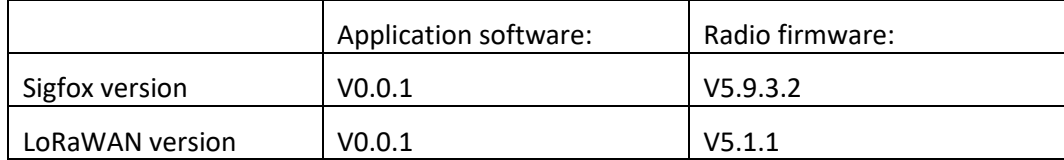

The operation of the Downlink is explained in the document ATIM\_ACW-DLConfig\_UG\_FR\_v1.4, relating to version V1.2.0 of the ATIM Downlink Protocol (see this document for all parameters and commands common to all products).

The parameters specific to ACW-THAQ are as follows:

#### <span id="page-35-1"></span>a. Configuration of the frame parameters (sending period, number of samples, etc.)

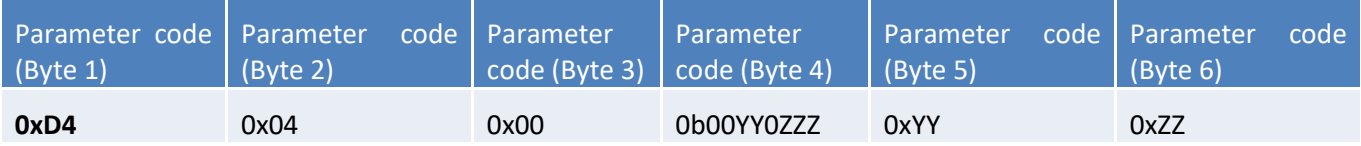

For byte 4, both bytes **YY** deal with the depth of history value – 1 (max = 3) and three bits **ZZZ** deal with the number of samples per frame  $-1$  (max = 7).

Bytes 5 and 6 deal with the period of a frame emission (= 0xZZYY) from 1 minute to 255 hours (15300 minutes).

**EXAMPLE** *Byte 4 = 0x13 4 samples per frame + addition of the four samples sent in the previous frame. Byte 5 = 0x3C and bytet 6 = 0x00 Emission period = 0x003C = 60 minutes*

#### <span id="page-36-0"></span>b. Activation of the sensors

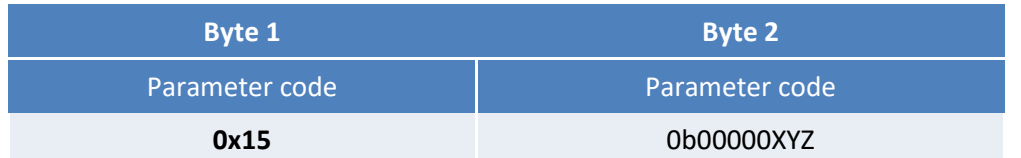

For byte 2, the value of the x, y and z bits indicates whether a sensor is activated or not.

When one of these bits is 1, the sensor is activated; when it is zero, the sensor is disabled.

The **Z** field enables / disables the temperature-humidity sensor.

The **Y** field enables / disables the air quality sensor.

The  $X$  field allows you to activate / deactivate the  $CO<sub>2</sub>$  sensor.

#### <span id="page-37-1"></span>c. Threshold configuration

<span id="page-37-0"></span>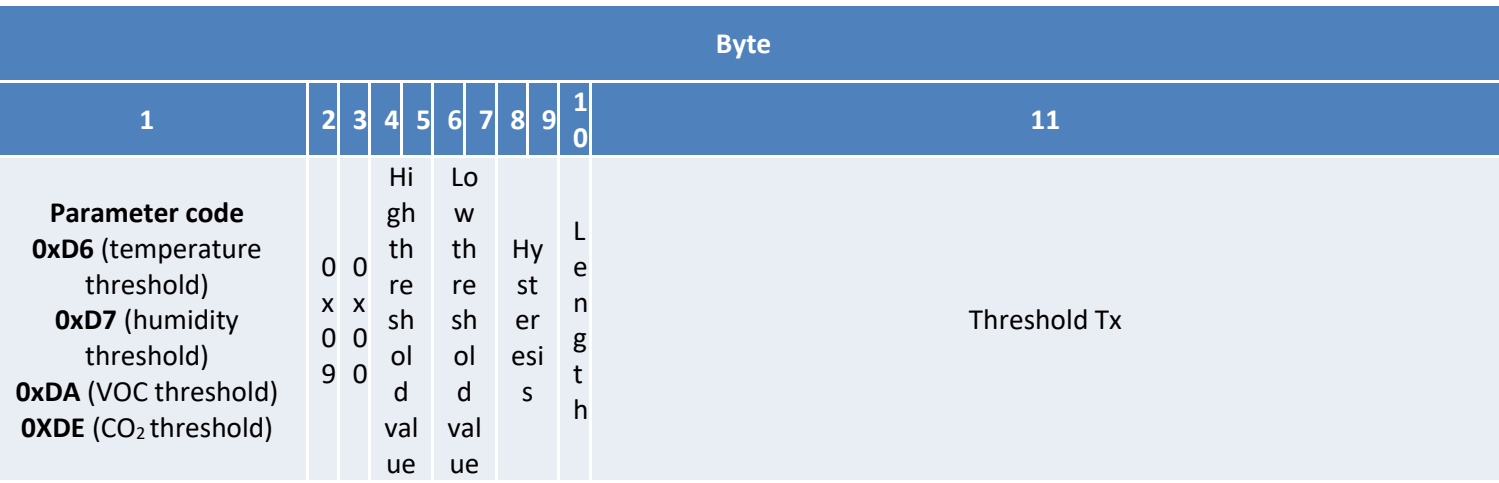

**High threshold value** field: value (in hundredths ° C or% RH) triggering the high threshold (**Little Endian** encoding)

**Low threshold value** field: value (in hundredths ° C or% RH) triggering the low threshold (**Little Endian** encoding)

**Hysteresis** field: threshold uncertainty margin (in hundredths ° C or% RH - **Little Endian** encoding)

**Duration** field: minimum waiting time before triggering the alert following the threshold crossing. Possible values range from **1 to 10 seconds** (whole numbers only). To deactivate the threshold, this field must be at **0**.

**Threshold tx** field: period of transmission of periodic frames during a threshold crossing. This value allows periodic frames to be sent more regularly when a threshold is exceeded. However, the frame sent will only contain one sample per active channel. This value must be **between 4 minutes and the basic emission period** of the product (set during product configuration). To deactivate this feature, this field must be at **0**.

#### d. Configuration of the temperature compensation

<span id="page-37-2"></span>The temperature compensation can be done on two points:

- **Offset**: addition or subtraction of a given value from the temperature measured by the sensor.
- Coefficient: multiplication of a given value by the temperature measured by the sensor.

These two points of compensation can obviously be combined.

#### <span id="page-37-3"></span>**Offset**

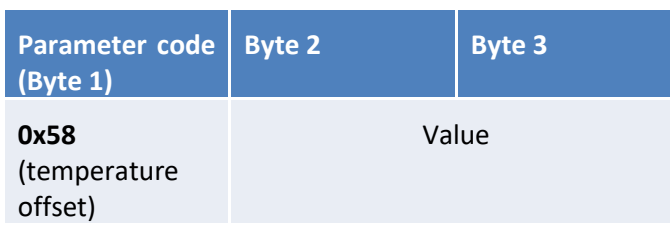

The temperature offset is represented by the "Value" field in the table above. The offset value must be sent in **Little Endian** encoding and can be between 10,000 and -10000

(hundredths of a ° C).

#### **EXAMPLE**

*For a 2°C temperature offset, the value will be 200 = 0xC800.*

#### <span id="page-38-0"></span>**Coefficient**

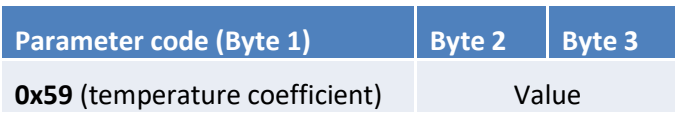

The multiplication coefficient is represented by the "Value" field in the table above. The coefficient value must be sent in **Little Endian** encoding and can be between 0 and 10,000 (this value is divided by 1000 by the product).

**EXAMPLE** *For a coefficient of 0,1, the sent value will be 100 = 0x6400. For a coefficient of 1, the value will be 1000 = 0xE803.*

#### <span id="page-38-1"></span>e. Altitude configuration (compensation of the  $CO<sub>2</sub>$  sensor)

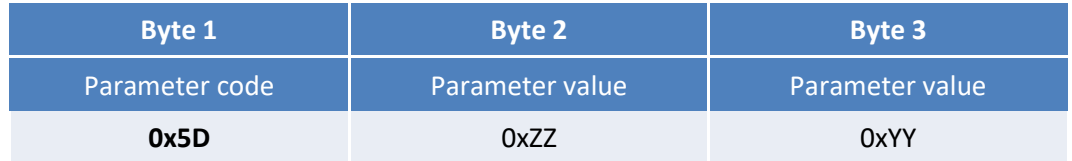

The altitude value (in meters) is encoded as follows: 0xYYZZ.

#### **EXAMPLE**

*Tto configure the parameter at an altitude of 1000m (0x03E8 in hexadecimal), the frame will be 0x5D E8 03*

#### <span id="page-38-2"></span>f. Air quality index configuration

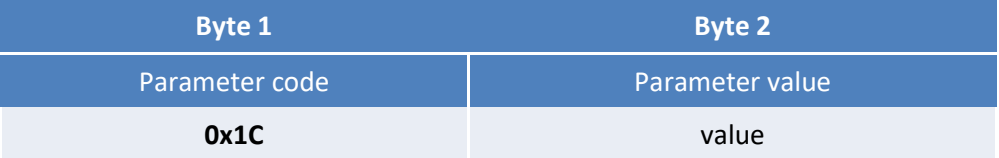

The field **value** can exclusively be « 1 » (indicator enabled) or « 0 » (indicator disabled).

#### <span id="page-39-0"></span>g. LED Indicator threshold configuration

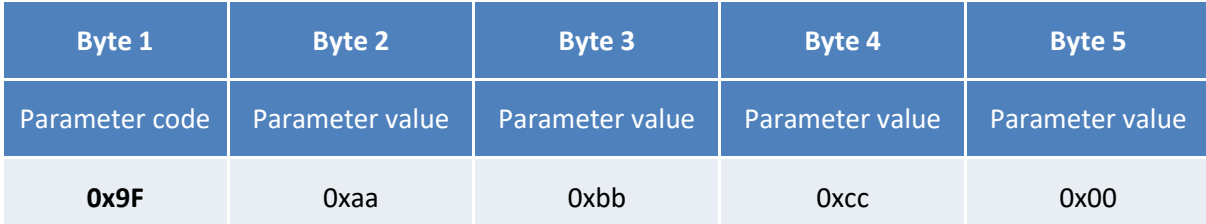

The value of byte 2 represents the limit value between **GREEN** and YELLOW flashing. The value of byte 3 represents the limit value between YELLOW and **ORANGE** flashing. The value of byte 4 represents the limit value between **ORANGE** and **RED** flashing.

#### **NOTE**

*All values are in tens of PPM, to configure a threshold of 500 it will be necessary to send 50 (or 0x32 in hexadecimal).*

#### **EXEMPLE**

*For 0x9F3250C800 frame:*

*We have for the first threshold 0x32 or 50 in decimal or 500 ppm, 0x50 for the second is 80 in decimal or 800ppm and for the last 0xC8 is 200 in decimal or 2000ppm.*

*The flashes according to the CO<sup>2</sup> level will be as follow: From 0 to 499 ppm: flashing GREEN From 500 to 799 ppm: flashing YELLOW From 800 to 1999 ppm: flashing ORANGE More than 2000 ppm: flashing RED*

#### h. Night mode configuration

<span id="page-39-1"></span>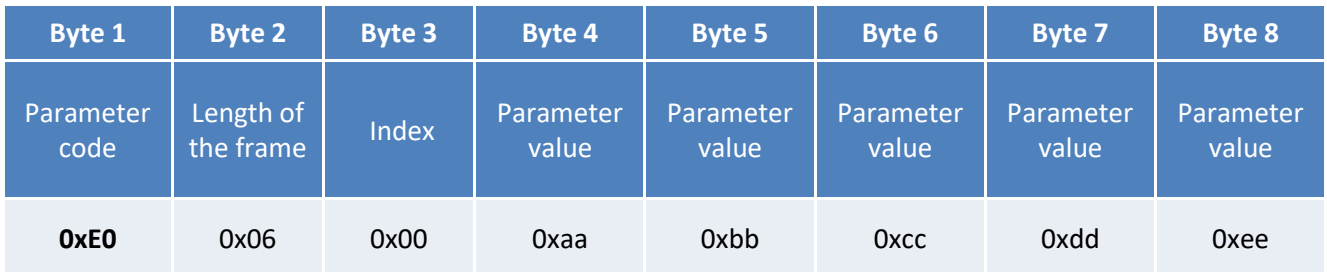

Bytes 1 to 3 have a fixed value for the night mode configuration.

Byte 4 is the minutes while byte 5 is the hours for the start time.

Byte 6 is the minutes and byte 7 is the hours for the end time of the night mode.

The minutes and hours must be encoded in BCD (first 4 bits for the tens and the last 4 bits for the unit).

Finally, byte 8 can take two values: 0x00 to disable night mode or 0xFF to activate night mode.

#### **EXAMPLE**

*If the start time of the mode is 20:45 summer end time 6:15, the corresponding values for the bytes from 4 to 7 will be: Byte 4 = > 0x20 / Byte 5 = > 0x45 for the start time*

## <span id="page-40-0"></span>i. Reserved codes for futures software evolutions

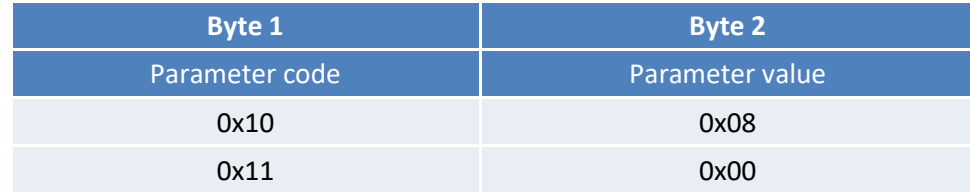

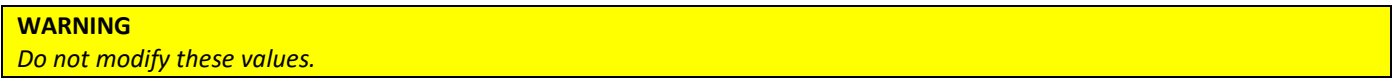

# <span id="page-41-0"></span>Technical support

For any further information or technical question, you can open a ticket on our **technical support dedicated webpage**.

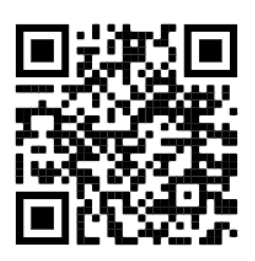